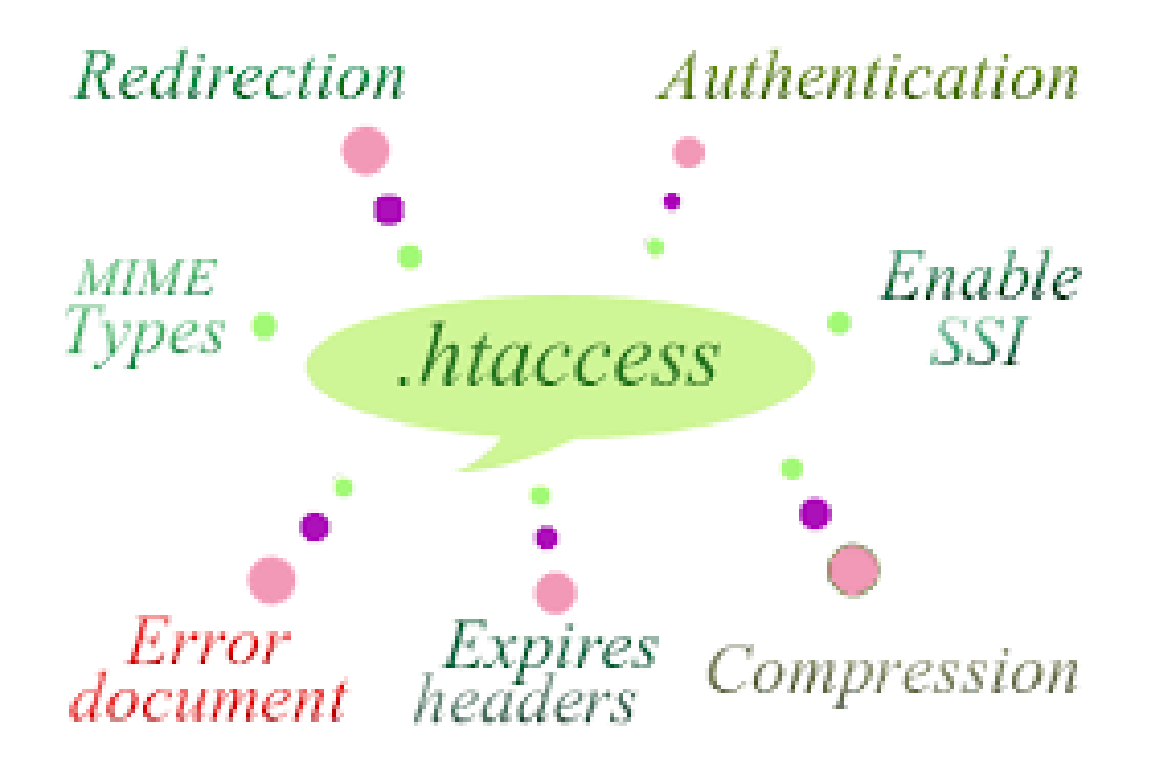

# **امنیت وب سایت با**

# **Htaccess**

**مقدماتی-متوسط**

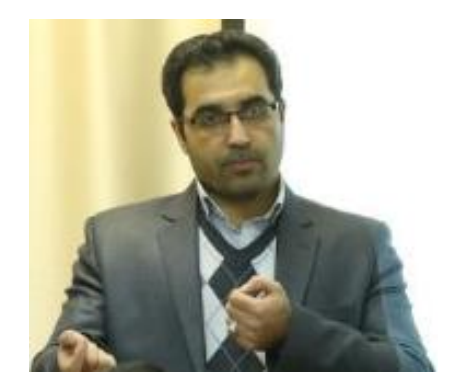

سید سعید حسینی

[www.esecurity.ir](http://www.esecurity.ir/)

telegram.me/Esecurity

#### **مقدمه نویسنده**

امروز هیچ تجارتی را نمی توان بدون داشتن یک وب سایت جهت معرفی خود و یا معرفی محصوالت و کاالها و یاحتی فروش و در یک عرصه کامال الکترونیکی تجارت الکترونیکی را در نظر گرفت وجود بی شمار وب سایت های مختلف که به عر ضه خود در تمامی بخش ها م شغول ه ستندو هر روز با تعدادی از این ها در ارتباط هســـتیم .با تمامی این پیشـــرفت ها تعداد زیادی از افرادی که دارای وب سایت ه ستند دانش کمی ابتدا در خ صوص طراحی و ایجاد یک وب دارند و ثانیا در حوزه امنیت این فضا باید گفت بدون دانش هستند لذا داشتن یک سایت ما را مجبور خاهد کرد که به دنیای امنیت را بگذاریب ولی به لحاظ تخصصی بودن این حوزه علمی و گستردگی آن ما را بر آن داشت که با دانش حداقلی بتوانیب تا حدودی وب سایت خود را امن نماییب کتاب حا ضر به این مو ضوع می رردازد و با یادگیری فایل Htaccessکه یکی از مهمترین فایلهای موجود در یک وب استتتت بتوانید به امنیت دارایی الکترونیکی خود کمک نمایید

مولف

سید سعید حسینی

**تقدیم به**

[یااباصالح ا](http://radsms.com/)زررده برون آی که دلب [غرق ت](http://radsms.com/)مناست تقصیردلب نیست تماشای توزیباست. . .

اللهب عجل لولیک الفرج...

فهرست

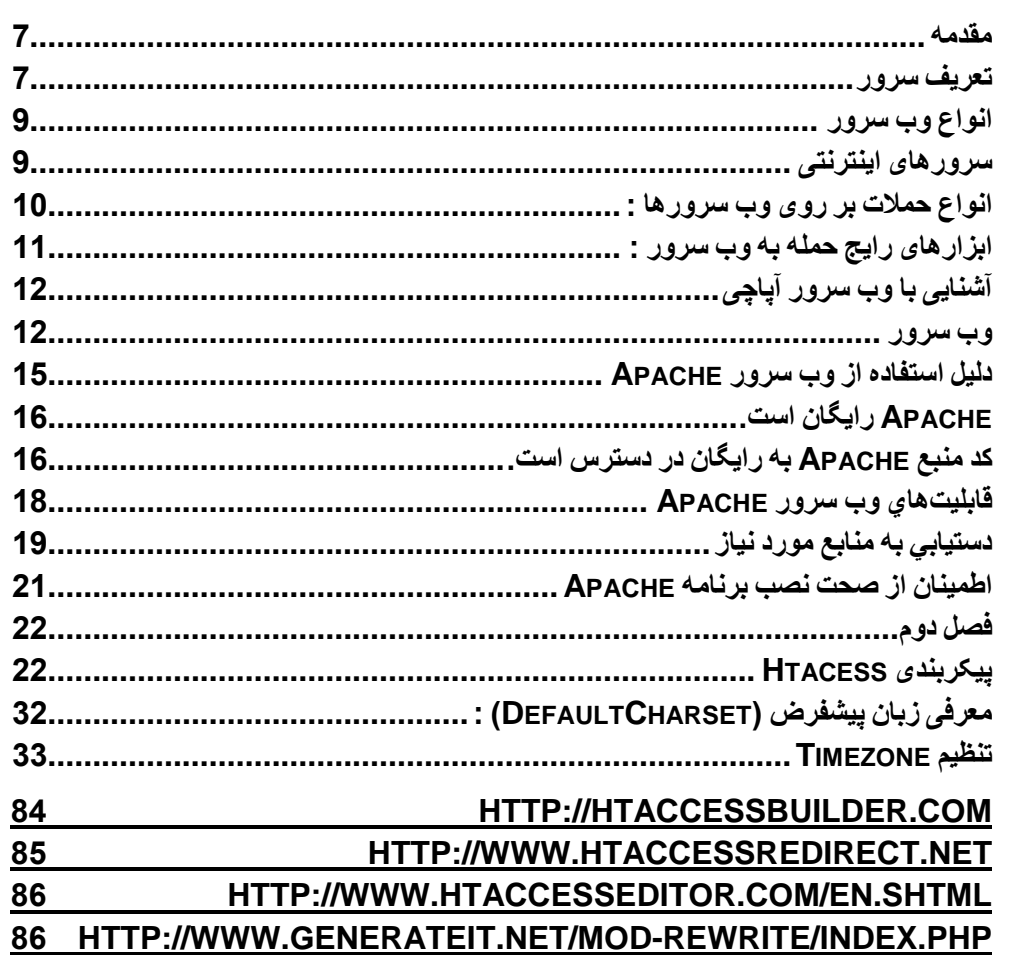

#### <span id="page-6-0"></span>**مقدمه**

اســتفاده از شــبکههای کامپیوتری در ســالیان اخیر روندی تصـــاعدی پیدا کرده اســت. شــبکههای کامپیوتری، زیر ساخت مناسب برای سازمانها و موسسات را در رابطه با تکنولوژی اطالعات فراهب مینمایند. مقوله تکنولوژی اطلاعات به همان اندازه که جذاب و موثر اســت، در صـــورت عدم رعایت اصـــول امنیت به همان میزان و یا شـــاید بیشـــتر، نگران کننده و مســـئله آفرین خواهد بود. اغلب سازمانهای دولتی و خصوصی در کشور، دارای وب سایت اختصاصی خود در اینترنت میباشند سازمانها برای ارائه وب سایت، یا خود امکانات مربوطه را فراهم نموده و با نصب تجهیزات سخت افزاری و تهیه پهنای باند لازم، اقدام به عر ضه سایت خود در اینترنت نمودهاند یا از امکانات مربوط به شرکتهای ارائه دهنده خدمات میزبانی استفاده می،نمایند. بدون تردید سرویس دهنده وب یکی از مهمترین نرم افزار های موجود در دنیای اینترنت محســـوب میگردد. کاربرانی که به ســــایت یک سازمان یا مو س سه مت صل و درخوا ست اطالعاتی را مینمایند، خوا سته آنان در نهایت در اختیار سرویس دهنده وب گذا شته می شود سرویس دهنده وب، اولین نقطه ورود اطالعات و آخرین نقطه خروج اطلاعات از یک ســایت اسـت. نصــب و پیکربندی مناسـب چنین نرم افزار مهمی، بســیار حائز اهمیت بوده و تدابیر امنیتی خاصی را طلب مینماید

#### <span id="page-6-1"></span>**تعریف سرور**

به سرویسگیرندهها و استفاده کنندگان از سرویسها، می بان و به سرویس دهندهها و ارائه کنندگان سترویس، سترور گفته می شتود. سترورها بستته به نوع خدماتی که ارائه میدهند دستتهبندیهای متفاوتی دارند به عنوان مثال، به سرورهای زیر نگاهی بیاندازید:

- :Mail Serverسروری که به کاربران شبکه خدمات ایمیل را ارائه میدهد.
- :Server DHCPسروری که به کاربران شبکه به طور خودکار آدرس IP میدهد.
- :Server DNSسروری که امکان تبدیل درخواست کاربران شبکه، را برای دسترسی به ستایتهای اینترنت، با ارائه آدرس واقعی ستایت م بور میدهد، بدین ترتیب دیگر نیازی به حفظ بودن آدرسهای IP سایتها نخواهد بود.

:Web Serverسوری که خدمات تحت وب را از قبیل میزبانی وب و ... را ارائه میدهد.

وب سرور در واقع به دو معنی است:

- برنامه کامپیوتری که مسئول قبول کردن درخوا ستهای Http از مشتریان ا ست که همان مرورگرهای وب هستند و پاسخها را به همراه یک سری اطلاعات به آنها پست میکنند. این راستتتخ ها صتتتف حات Html هستتتت ند بطور م ثال اگر در صتتتف حه مرورگر آدرس http://piau.ac.ir/index.php.را وارد کند، یک درخواستت به دامنهای که نامش ir.ac.piauاست، فرستاده میشود آنگاه سرور صفحه php.index را میفرستد.
- کامپیوتری استتتت که یک برنامهی کامیپوتری را اجرا میکند و کارایی اش همانند مطالبی ا ست که در بالا گفته شد. هر کامپیوتری میتواند با ذصب نرم افزار سرور به وب سرور تبدیل شود.

در عمل بسیاری از وب سرورها، ویژگیهای زیر را نیز پیادهسازی میکنند:

شناسایی: درخواست شناسایی اختیاری قبل از اجازه دسترسی به انواع منابع

نه تنها مفاهیم استاتیک (مفاهیم فایلی که بر روی سیستم فایلی وجود دارد) بلکه مفاهیم دینامیک را با اداره SCGI,FastCGI,JSP,PHP,ASP,ASP.NET ,SSI, CGI مانند ستتتاختار ند یا یک میکند.

- رشتتتیبانی از HTTPS تا به کاربران اجازه دهد اتصتتاالت مطم نی به ستترور را بر روی رورت ۴۴۳ به جای ۸۰ برقرار کنند.
	- فشردهسازی مطالب تا بتوان از حجب راسخها کب کرد) توسط کدسازی.( GZIP
	- یشتیبانی از فایلهای بزرگ تا بتواند فایلهای بزرگتر از ۲ گیگا بایت را سرویسدهی کند.
- کنترل کردن رهنای باند: تا سرعت راسخها را محدود کند و شبکه را رر ازدحاا نکند و قادر باشد تعداد بیشتری مشتری را سرویس دهی کند.

 ترجمه مستیر : وب سترورها قادرند تا کامپوننت مستیر URL را به منابع فایل ستیستتب محلی (برای درخواســتهای اســتاتیک) و نام برنامه داخلی یا خارجی (برای درخواســتهای دینامیک) نگاشت کنند

بتترای متتشتال کتتاربتت آدرس زیتتر را درختتواستت میکند:http://www.example.com/path/file.html مرورگر وب کاربر آنرا به یک اتصـــال به تتتتترجتتتتمتتتته http 1.1 درختتتتواستتتتتتتت بتتتتا http://www.example.com وب GET/path/file.html.php HTTP/1.1 HOST:http://www.example.com :ند میک سرور بر روی com.example.www://http، مسیر درخواستی را به آدرس مسیر اصلی اضافه میکند آنگاه اگر وب سرور فایلی داشته باشد، آن را خوانده و راسخ را که مجموعهای از مطالب فایل است به عنوان پاسخ میفرستد.

### <span id="page-8-0"></span>**انواع وب سرور**

- وب سرور داخلی روی شبکهIntranet
- وب سرور خارجی روی شبکهInternet
	- روی شبکه خصوصی قرار میگیرند.
	- از اطالعات مختص به شرکت نگهداری میکند.
	- دسترسی به این سرور فقط از طریق کاربران داخلی است.
		- روی شبکه عمومی قرار میگیرد.
	- از اطالعات کاالها، خدمات و تجارت شرکت نگهداری میکند.
- دسترسی به این سرور از طریق تماا کاربران امکان رذیر که ریسک باالیی دارد.

<span id="page-8-1"></span>**سرورهای اینترنتی**

ســـهم اســـتفاده بازار، از نرم افزارهای وب ســـرور، در زیر نشـــان داده شـــده اســت که در برآورد Netcraft در ژانویه ۲۰۰۹ منتشر شده است

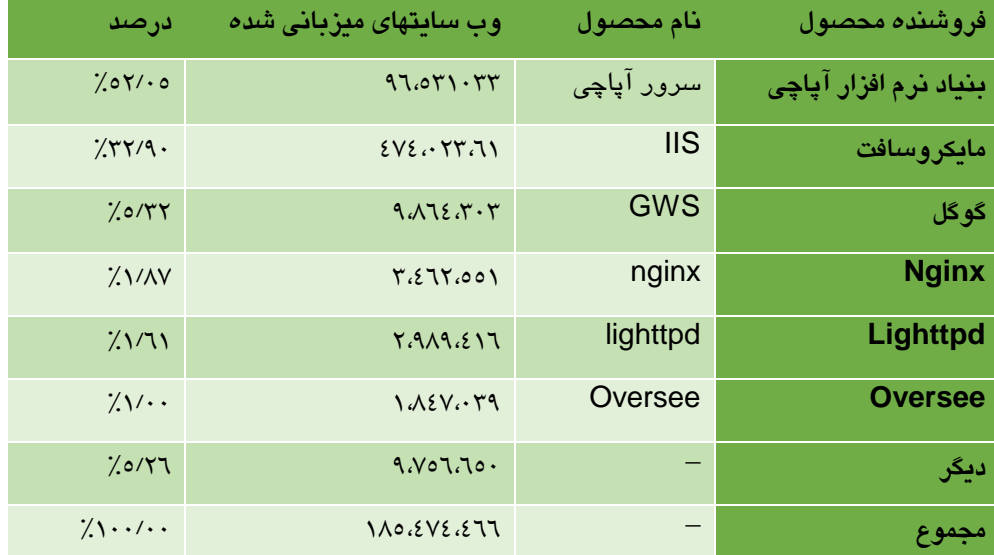

جدول ۰-۱: سهم استفاده بازار، از نرم افزارهای وب سرور

### <span id="page-9-0"></span>**انواع حمالت بر روی وب سرورها :**

حمالت ریمایش روشتته )Directory attacks traversal ): این نوع از حمالت باگ های موجود در وب سرور را به کار گرفته تا د ستر سی غیرمجاز به فایلها و رو شه هایی که در م سیر عمومی قرار ندارند را بکاربگیرند . زمانی که هکر دســترســی را بدســت آورد میتواند اطلاعات حیاتی را دریافت کرده و دستورات دلخواه خود را بر روی وب سرور اجرا کند یا بدافزار نصب کند . حمالت رد سرویس )of Denial Attacks Service ): با ا ستفاده از این نوع حمله و سرور ممکن است از سرویس دهی خارج شود و سرویس دهی صورت نپذیرد

سرقت سیستم نام دامنه (Name System Hijacking Domain) : با ا ستفاده از این نوع حمله اطالعات دی آن اس به نقطهای که هکر میخواهد تغییر یافته در نتیجه همه ترافیکی که بایستتتتی به سرور اصلی هدایت شود به سرور هکر هدایت میشود شنود )Sniffing ): دادههای رم نگاری ن شده بر روی شبکه ممکن ا ست به منظور د ستر سی بدون مجوز بکار گرفته شوند و شنود شوند فی شینگ )Phishing ): این نوع حمله با ایجاد یک صفحه جعلی و هدایت کاربران به صفحه جعلی به منظور سرقت اطلاعات انجام میشود . دیفیس (Defacement) : این نوع حمله معمولاً توســط هکرهای خرده یا صــورت میگیرد . حملات دیفیس با اســـتفاده از یکی از متدهای تزریق اســـکیو ال یا دیگر متدهای حمله به منظور قرار دادن ام ضای هکر بر روی یکی از صفحات سایت به دالیل شخ صی ، مذهبی و اعتقادی و یا حتی ضربه زدن به وجهه اجتماعی سایت هدف صورت میرذیرد خوب اکنون که انواع حملات را شناختید این حملات توسط چه ابزارهایی صورت می پذیرند ؟

#### <span id="page-10-0"></span>**ابزارهای رایج حمله به وب سرور :**

متااسپلوییت (Metasploit) : این یک ابزار متن باز میباشد که دارای نسخه تجاری هم میباشد . به منظور بکارگیری اکسپلوییت های موجود در سمت سرور بکارگرفته می شود . این ابزار به صورت ریشفرض دارای اکستپلوییت های زیادی هستت ولی شتما در صتورت تستلط به زبان روبی قادر به نوشــتن اکســیلوییت های ســفارشــی نیز هســتید . متااســیلوییت در اصــل ابزاری به منظور تســت آسیبرذیری به شمار میرود

Mpack : یک ابزار بکارگیری وب است . به زبان PHP نوشــته شــده اسـت و توســط پایگاه داده MySQL رشتتتیبانی میشتتود زمانی که وب ستترور توستتط Mpack مورد حمله قرار گرفت همه ترافیک آن به سکن سایتهای دانلود مخرب هدایت میشود

زئوس (Zeus) : این ابزار قادر است سیستم بکارگرفته شده را به یک بوت ، زامبی تبدیل کند . بوت کامپیوتر هک شده ا ست که به منظور دیگر حمالت اینترنتی از آن ا ستفاده می شود بوتنت مجموعه از کامپیوترهای بکارگرفته شــده اســت . بوتنت ها را میتوان در ارســال ایمیلهای اســیم و حملات DOS متتتتتتتتورد استتتتتتتتتتتتتتتتتتتتفتتتتتتتتاده قتتتتتتتترار داد Neosplit : این ابزار را میتوان به منظور نصب حذف یا کپی برنامهها مورد استفاده قرار داد .

### <span id="page-11-0"></span>**آشنایی با وب سرور آپاچی**

امروزه اطالعات، در دنیای ما نقش بسیار مهمی دارند و بسیاری از این اطالعات توسط اینترنت انتقال ریدا میکنند متداولترین رروتکلی که برای انتقال اطالعات از آن استتتفاده می شتتود، رروتکل HTTP اســت. پروتکل HTTP به عنوان پروتکلی ســریع، قوی و با بار کم بر روی CPU و حافظه ســرور طراحی شده ا ست و البته برای جلوگیری از کاهش ریدا کردن کارایی وب بر اثر ا ستفاده ب سیار زیاد از این پروتکل، باید کارایی اش را بهینه سازی کرد. دو استراتژی اصلی برای بهینه سازی کارایی وجود دارد: -۱ بهینه سازی کارایی وب سرور -۲ بهینه سازی کارایی رروتکل HTTP

#### <span id="page-11-1"></span>**وب سرور**

البته یکی از چیزهایی که باعث می شود افراد سردرگم شوند حالت طراحی وب و مفهوم وب سرور است. بیشتر مردم فکر میکنند سرور یک ماشین فیزیکی بزرگ مثل سیستم کامپیوتری است که در یک اتاق ســرد نگهداری میشــود و یا حتی مثل ســیســتم هکرهاســت! که همه فکر میکنند زیر زمین هستند

وب سرور ها کامپیوتر هایی ه ستند که صفحات وب را اماده نمایش می کنند هر وب سرور یک ای یی اختصـــاصـــی و دامنه دارد. برای مثال زمانی که ادرســـی را در مرورگر تایپ می کنید برای مثال http://www.esecurity.ir/index.htmlشرخواستی برای وب سرور فرستاده میشود وب سروری که دامنه اش index.htmlاســت ســـیس ســرور صـــفحه ای به نام index.html را بازخوانی و به مرورگر ار سال می کند هر کامپیوتری با ن صب برنامه سرور و ات صال به اینترنت می تواند یک وب ستتترور باشتتتد برنامه های متعددی برای این کار وجود دارد که از معروف ترین ان ها می توان به Apache، NCSAو Netscape ا شاره نمود وب سرور ها امکان دارد به دالیل متفاوتی کند شوند مثال در خواستت های متعددی که در مدت زمان کوتاهی ارستال میشتوند میتوانند وب سترور را کند کنند اما با توجه به پردازش بسیار سریع این وب سرور ها این کند شدن هم معمولا به چشم کاربر نیامده و متوجه ان نمیشود.دیتایی که تو سط پردازنده فر ستاده میشود باید در پروتکلی که HTTP نام دارد مطابقت داده شود تا از ارتباط سرور ها با یکدیگر اطمینان حاصل گشته و خطایی به وجود نیاید وب سرور ها عالوه بر انتشار صفحات وب کارهای دیگری از قبیل دانلود فایل ها از طریقFTP، خدمات مربوط به ار سال ایمیل و… را انجام میدهد.برای انتخاب یک وب سرور منا سب باید به گزینه هایی از قبیل گونگی کارکرده ان با بقیه سی ستب عامل ها و سرور ها، قدرت مدیرت برنامه نوی سی ان در سمت سرور، ویژگی های امنیتی،موتورهای جست و جوگر، تجهیزات ساختمان سایت و… که ممکن است نیاز باشد توجه نمود.

البته وب سرور نرمافزار هایی مثل آپاچی روی یک سیستم کامپیوتری اختصاص داده شده است که میتوانید از ویژگیهای میزبانی وب اکثر سیـستم عاملهای ساخته شده مثل IIS ویندوز ا ستفاده کنید و ضمناً خوب است بدانید اوبونتو هب یک وب سرور محسوب می شود در حقیقت راه اندازی یک وب سرور باعث میشود صفحات وبی که از کامیپوتر های دیگر ارایه شده، آ سانتر و سریعتر باز شوند البته وب سرور جنبه های ریچیدهتری هب دارد، مثل ارائه محتوای رویا (داینامیک) با اشـــکال یا محتوای صـــفحاتی که اطلاعات ورودی کاربر را می پذیرد، پردازش آنها، و حتی ایجاد صفحات سفارشی جدید

وب سایت های سطح بالاتر شما را قادر می سازند با ا ستفاده از نرم افزار هایی مانند آپاچی، که توانایی رردازش ورودی اطالعات کاربران را دارد، به طور خودکار صتتتفحات وب را ایجاد کنید و با استفاده از زبان های برنامه نویسی وب مانند PHP، جاوا و ... آن ها را کامل تر سازید

لینوکس (Linux (به هسته ی سیستبعاملهای شبه یونیکس میگویند که که در سال ۱۹۹۱ توسط لینوس تروالدز توسعه یافت برخی به سیستب عاملهایی که از هسته ی لینوکس استفاده میکنند نی لینوکس میگویند )در این دانشتنامه هب منظور از لینوکس، ستیستتب عاملهایی استت که از هستته ی لینوکس استفاده میکنند.(

امروزه لینوکس بر روی اکثر ابزار های هوشـــمند اطراف ما نظیر ســـاعت های هوشـــمند، تلفن های همراه، تبلت ها، مسیریاب ها، کامپیوتر های خانگی، سرور ها، ابر کامپیوتر ها و استفاده می شود. اکثر توزیع های لینوکس، بسته کامل نصبی LAMP را برای نصب به صورت آماده در خود دارند. با توجه به بررسی های انجام گرفته توسط W3Techs در اکتبر سال 2013، 58.5%سهم بازار وب سرور ها بین دو توزیع محبوب Debian و Ubuntu تق سیب شده بود، در حالیکه سه توزیع RHEL، Fedoraو CentOS با همدیگر تنها %37.3 از سهب بازار را در اختیار داشته اند.

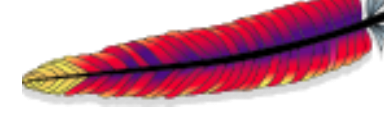

نقش [وب سرور](http://www.server.ir/component/k2/item/95-%D9%88%D8%A8-%D8%B3%D8%B1%D9%88%D8%B1-%D9%87%D8%A7.html) LAMP را رسماً وب سرور Apache آپاچی ایفا می کند. ســـرویس دهنده *ی* اچ تی تی پی آپاچی که بیشتتر آن را آپاچی مینامند، یک برنامهی وب

سرور است که نقش کلیدی در توسعه دنیای وب ایفا میکند و اکثر شرکت های هاستینگ از این وب ســرور برای ارائه خدمات میزبانی خود اســتفاده می کنند. در ســال ۲۰۰۹ آپاچی اولین برنامه ی وب سرور بود که حدود ۱۰۰ میلیون وب سایت به کمک آن سرویسدهی میکردند آرا ی بهطور معمول در محیط های بر رایه یونیکس و لینوکس استفاده میشود.

این برنامه تحت مجوز آپاچی بوده و به صورت متنباز (Open Source) ا ست. و از سال ۱۹۹۲ تاکنون پرکاربردترین برنامه در حوزه ی خود است. تخمین زده شده است که این وب سرور محبوب تا ژوئن سال 2014 میلادی بیش از 52.27٪ وب سایت های فعال را پشتیبانی کرده است .

ویژگیهای این برنامه بسیار گسترده است؛ از رشتیبانی زبانهای برنامهنویسی سمت سرور مانند PHP، Perl، Pythonو TCL گرفته تا احراز هویت TLS [و](http://www.server.ir/component/k2/item/81-ssl-%DA%86%DB%8C%D8%B3%D8%AA%D8%9F.html) [.SSL](http://www.server.ir/component/k2/item/81-ssl-%DA%86%DB%8C%D8%B3%D8%AA%D8%9F.html) یکی از کاربردی ترین موارد مربوط به آیاچی وب ســرور برای برنامهنویســان اســتفاده از پرونده فایل htaccess است برنامهنویس میتواند با اعمال تغییراتی در این ررونده که بر هر شاخهای قابل اضافه شدن است دستورات ویژه ی آن شاخه را به سرور ارائه دهد برای نمونه اگر بخواهد که در صورت وارد کردن نشانی aa.html نام آن باقی بماند ولی در واقع پرونده main.php?page=bb اجرا شود بهوسیله ی این ررونده قادر به اعمال دستورش خواهد بود.

### <span id="page-14-0"></span>**دلیل استفاده از وب سرور Apache**

حقیقت این ا ست که وب سرور Apache به یکی از عوامل موفقیت وب تبدیل شده ا ست با وجودی که این ادعا ممکن استت برای عدهای ناخوشتایند باشتد، اما دلیل زیادی برای اثبات این واقعیت وجود دارد برر سیهای اخیر حاکی از آن ا ست که بی شترین وب سایتهای موجود در حال حاظر از وب سرور Apache به عنوان سرویس دهنده وب استفاده میکنند این دلیل را میتوان علت این موفقیت برشمرد:

- Apache رایگان است

- کد منبع Apache به رایگان در دستتترس استتت ) به این گونه نرااف ارها اصتتطالحاً "کدباز" یا source open گفته میشود (

- Apache بر روی مجموعهای بسیار متنوعی از سیستبهای عامل قابل استفاده است

– Apache دائماً در حال توسعه و افزایش قابلیتهای جدید است.

- Apache بسیار توانمند بوده و به واسطه طراحی ماجوالر به راحتی قابل توسعه است

### <span id="page-15-0"></span>**Apache رایگان است.**

وب سرور Apache ضمن برخورداری از ویژگیها و تواناییهای قابل توجه کامالً رایگان ا ست با این وجود از آنجا که به واسطه انتشار این وب سرور هیچگونه منفعتی نصیب سازمان توسعه دهنده آن یعنیsoftware foundationApache نمیشـود طبیعی اسـت که نرمافزار مزبور از هیچگنونه رشتیبانی فنی از طریق تلفن یا به صورت online که در مورد نرااف ارهای تجاری شاهد آن هستیب در رابطه با وب سرور Apache مرسوم نیست.

با این همه مسـتندات بسـیار جامعی از نرم|فزار مرود بحث از طریق وب سـایت مربوطهدر دسـترس عالقهمندان قرار دارد

<span id="page-15-1"></span>**كد منبع Apache به رایگان در دسترس است.**

 نانچه در برنامهنوی سی تبحر دارید میتوانید کد منبع Apache را آن گونه که مورد نیاز شما ست دستخوش تغییر کنید با این حال بیشتر کاربران با هدف تغییر نحوه عملکرد Apache دست به این اقدام نمی زنند، بلکه صـرفاً نحوه پیکربندی آن را تغییر میدهند، و با کمپایل مجدد که منبع Apache انتظاراتی که وب سرور دارند، تأمین میکنند از این رودکی در صورتی که به یک وب سرور مختصر و ستتبک نیاز دارید میتوانید Apache را به گونهای کمپایل کنید که تنها نیازهای خواستتته شتتده را تأمین کند به این ترتیب نانچه با مشتتتکل حادی برخورد کردید یا مایلید تغییراتی را در کد منبع Apache اعمال کنید میتوانید با برخورداری از دانش برنامهنویسی این کار را انجاا دهید Apache بر روی مجموعه بسیار متنوعی از سیستبهای عامل قابل استفاده است

نستتخههای مختلف وب ستترور Apache به منظور بهرهگیری تحت ستتیستتتبهای عامل متداولی از جمله این موارد توسعه یافته است

unix -

liunx -

- ویندوز )شتتتامل نستتتخههایی 9x تا XP هر ند که نستتتخهای تحت NT و 2000 از قابلیتهای بیشتری برخوردارند (

#### Novell Netware -

#### Mac OSX -

منهای برخی اختلافات جزیی مانند اسـتقرار فایلهای وب سـرور Apache در سـیسـتم فایلعملکرد این وب سرور در تمامی محیطهای عامل فوق یکسان است Apacheدایماً در حال توسعه و افزایش قابلیتهای جدید است.

مسئولیت توسعه و بهبود کارایی وب سرور Apache به عهده سازمان software foundation یعنی پدید آورنده آن است. شگفتانگیز است، به طوری که تنها پس از گذشت تنها چند روز اشکالات و شتکافهای امنیتی یافت شتده اصتال میشتود نکته مذکور Apache را به رایدارترین و در عین حال ایمنترین وب ســـرور حال حاضـــر تبدیل کرده اســـت. البته این ویژگی یکی از مهمترین دلایل مقبولیت آن است

مزیت دیگری که به واسطه سرعت بالای توسعه و انتشار نسخههای جدید نرمافزار به دست میآید، مجموعهای ارزشمند از قابلیتهاست، که البته وب سرور Apache نی از این قاعده مستثنی نیست به این ترتیب تکنولوژی جدیدی که همه روزه در درارتباط با شتتتبکه جهانی اینترنت با آنها مواجه می شویب، ریش از هر وب سرور دیگری تو سط Apache ریاده سازی شده و مورد ر شتیبانی قرار می گیرند.

### <span id="page-17-0"></span>**قابلیتهای وب سرور Apache**

وب ســرور Apache نام خود را از شـــیوهای که نخشــتین بار برای توســـعه آن به کار رفت، گرفته است. اساساً این وب سرور از مجموعهای مؤلفه نرمافزاری یا اصطلاحاً patch (با تلفظ یچ )تشکیل شتتده استتت به گونهای که بستتیاری از توستتعه دهندگان برای تاکید این موضتتوع از اصتتطال " a patchy server " با تلفظ "ایچی سرور" به معنی سروری که از مجموعهای مؤلفههای نرمافزاری ایجاد شده است، استفاده میکردند

مدتهاست که توسعه وب سرور Apache در قالب قطعات یا ماجولهای نرمافزاری مستقل صورت میگیرد تو سعه وب سرور Apache بر ا ساس این ماجولا )ا صطالحاً تو سعه "ماجوالر"( موجب شده که بهرهگیری از Apache به عنوان وب سرور سربار کمتری را به سختاف ار و سیستب عامل میزبانی که بر روی آن مستقر شده است تحمیل کند.

به بیان بهتر در ا ستفاده از این وب سرور تنها ماجولهای مورد نیاز بر روی سختافزار و سیستم عامل میزبان مســتقر میشــوند. این ویژگی همچنین روند توســـعه و پشـــتیبانی از ماجولهایی راکه شرکت و برنامهنوی سان م ستقل )ا صطالحاً parties third) به منظورهای مختلف تو سعه میدهند، ت*س*هیل م*ی*کند.

وب ستتترور Apache تقریباً تمامی تکنولوژی اینترنت را که در ارتباط با وب تویعه ریدا کردهاند به خوبی مورد پشتیبانی قرار میدهد. این قابلیت حتی شامل برخی تکنولوژیهای اختصا صی از جمله Extensions Frontpage Microsoft نی میشتتود وب ستترور Apache تماا مشتتخصتتات رروتکل HTTP استکریپتنویستی، احراز هویت و قابلیت استتفاده از ستایر تکنولوژیها را به خوبی مورد رشتیبانی قرار داده است دستهای از قابلیتای وب سرور Apache عبارتنداز:

- رشتیبانی جامع و کامل از رروتکل HTTP
- قاژبلیت ریکربندی باال وامنیت قابل مالحظه
	- رشتیبانی از PHP
- رشتیبانی از CGI و سایر زبانهای اسکریپتنویسی

### <span id="page-18-0"></span>**دستیابی به منابع مورد نیاز**

هر آنچه که در ارتباط با ذصب وب سرور Apache بدان نیاز دارید از طریق وب سایت Apache به آدرس http// www. Apache. Otg فابل دستیابی است. از طریق این آدرس اینترنتی میتوانید کد منبع نستتتخه اجرایی )اصتتتطالحاً binaryversion )وب ستتترور Apacheرا برای محیط عامل UNIX و linux و همچنین شکل صفحه اصلی وب سایت Apache را نشان می،دهد.

نسخههای مختلفی از وب سرور Apache برای بهره برداری تحت نسخههای مختلف سیستب عامل Linux توستعه یافته استت برای مثال کاربارن ستیستتب عامل Linux Redhat میتوانند از طریق مکانی ا Manager package Redhat یا اصتتطالحاً RPM وب ستترور Apache را بر روی سیستب خود نصب کنند

نصب برنامه Apacheتحت سیستب عامل Linux از طریق کمپایل کد منبع

چنانچه مایل به کمپایل Apache با شید، لازم ا ست ابتدا کد منبع منا سبی رادر اختیار دا شته با شید. برای شتتتروع فایل مورد نظر را از آدرس مذکور در یک فهرستتتت موقت یادر موقعیت /src/usr از سیستب فایب که معموالً برای این منظور ازآن استفاده میشود بارگذاری کنید برای باز کردن آشیو کد منبع (و عموماً هر آر شیو دیگر) ارو شهای مختلفی وجود دارد. روش مورد ا ستفادهبرای این کار به برنامههای نصب شده بر روی کامپیوتر و نوع آرشیوی که بارگداری کردهاید بستگی دارد

 نانچه نسخهای از آرشیو را که با استفاده از برنامه فشردهساز gzip فشرده شده است، بارگذاری کردهاید. (در این صــورت فایلی با پســوند tar.gz در اختیار دارید.) پیش از این هر گونه اقدامی برای باز کردن آر شیو، لازم ا ست با ا ستفاده از همین برمنامه فـ شرده ساز آن را از حالت فـ شرده خارج سازید. فرمان زیر که از فهر ست نژمیزبان فایل httpd-2.0. tar. gzرام انجام میدهد.  $\pm$ )عالمت \$ اعالن سیستب عامل unix است (

#### tra-zxvf httpd-2.0.8.tra.z \$

اما اگر ن سخه ای از آر شیو را با ا ستفاده از برنامه ف شرده سازی bzip یا 2bzip ( یا ن سخه های دیگری از این برنامه ف شرده ساز( ف شرده شده ا ست بارگذاری کرده اید ) در این صورت فایلی با یسوند tar.z در اختیار دارید) با صدور فرمان زیر علاوه بر اینکه فایل مورد نظر را از حالت فشرده خارج می کنید بلکه آرشیون مزبور را نیز باز می کنید:

#### tar -zxvf httpd-2.0.8.tra.z \$

نتیجه اجرای هر دو فرمان مذکور یکســــان اســـت، به طوری که در نهایت فایل های حاوی کد منبع Apache در فهرستت تحت عنوان -2.0httpd مستتقر می شتوند که عالمت ستتاره بیانگر شتماره نسخه minor است

### <span id="page-20-0"></span>**اطمینان از صحت نصب برنامه Apache**

رس از نصب و راه اندازی برنامه Apache به منظور اطمینان از صحت عملیات به سادگی می توانید مرورگر اینترنت خود را باز کرده و نام ماشــین میزبان وب ســرور Apache را در فیلد آدرس آن بنویسید. بر روی ماشین میزبان وب سرور Apache کافی است آدرس زیر را در فیلد آدرس مرور گر اینترنت وارد کنید:

http:// localhost

با این اقدام باید نتیجه ای شــبیه به شــکل را مشــاهده کنید. در صــورتی که با اســتفاده از کامپیوتر دیگری به ماشین میزبان وب سرور Apache متصل شده اید. کافی است عبارت local host را در آدرس فوق با نام کامل آن اصطلاحا fully qualified name یا آدرس IP مربوطه جایگزین کنید.

وب سروری که به در ستی پیکربندی نشده است می تواند به سرعت به عاملی برای نفوذ به ما شین میزبان یا حتی شبکه ای که ماشین مزبور ر روی آن مستق شده تبدیل شود پس از نصب وب سرور بی درنگ آن را متوقف کرد برای متوقف کردن وب سرور کافی است فرمان زیر را صادر کنید

\$ usr/sbin/ Apachectl stop

<span id="page-21-0"></span>**فصل دوم**

<span id="page-21-1"></span>**پیکربندی Htacess**

.htaccess یک فایل پیکر بندی برای وب ســایت هایی اسـت که از ســرور آپاچی اسـتفاده می کنند. وقتی این فایل در یکی از یو شه های وب سایت قرار می گیرد، وب سرور آپاچی برر سی می کند که ه دستوراتی در این فایل وجود دارد و بعد طبق این دستورات، آن قسمت از سایت که htaccess در آن قرار دارد را ریکر بندی می کند این فایل می تواند برای فعال و یا غیر فعال کردن یک سری از توابع و ویژگی های وب سرور آپاچی مورد استفاده قرار بگیرد.

فایل .htaccess یک فایل ساده اسکی (ASCII) میباشد که میتوانید آن را به و سیله نرمافزارهای متنی ستتاده نظیر Notepad و یا SimpleText به وجود آورید دقت داشتتته باشتتید که این فایل دارای هیچ نامی نمی باشــد و فقط دارای پســوند اســت که پســوند آن، htaccess میباشــد. برای درست کردن این فایل می توانید فایل متنی خود را که مثلا به صــورت test.txt می باشـد، تغییر نام داده و آن را به صورت htaccess درآورید

تذکر: اگر از ویندوز استفاده می کنید و هنگام تغییر نام دادن فایل به .htaccess، پیغام خطایی مبنی بر اینکه «می بایست برای فایل خود نامی را اختیار کنید» دریافت می کنید، فایل را بر روی ســرور آپلود کرده و ســــپس در ســــرور آن را تغییر نام دهید. این کار به وســــیله نرم۱فزارهای FTP نظیر CuteFTP یا AbsoluteFTP بسیار ساده می باشد

در هنگام استفاده از فایل .htaccess دانستن چهار نکته از اهمیت به سزایی برخوردار است: نکته اول: فایل htaccess را می بایست به صورت ASCII آرلود کرده و مجوز دسترسی به آن را بر روی 644 )یا r–r-rw )–تنظیب نمایید

نکته دوم: فایل .htaccess را می توانید به پو شه های مختلفی اعمال نمایید. به عنوان مثال اگر آن را بر روی root آرلود نمایید، تنظیمات آن به کل وب سایت اعمال خواهد شد و اگر آن را درون روشهای نظیر images/ آرلود نمایید، تنظیمات آن به روشه images و زیرروشه های آن اعمال خواهد شد نکته سوم: هر htaccess را می بایـست درون یک خط تایپ نمایید. یعنی در انتهای هر د ستور، می بایست یکبار کلید Enter را فشار دهید

نکته چهارم: به دلیل آذکه نحوه پیکرباندی این فا یل ماذند پیکرباندی فا یل اصـــلی ســـرور (httpd.conf)ا ست تصمیمات بر ا ساس شرایط اخذ می شود. البته تمامی امکانات httpd.conf را شامل نمی شود

ا ستفاده از این فایل در همه موارد ری شنهاد نمی شود زیرا امنیت وب سرور را تحت شعاع قرار می دهد اما در مواقعی که سرور به صورت اشتراکی و اصطالحا share شده خدمت رسانی می کند و تعداد زیادی سایت برروی آن قرار دارد ریشنهاد آن است که از فایل htaccess استفاده شود زیرا هر سایت باید توانایی ریکر بندی قسمت مربوط به خود را دارا باشد دستتتوراتی که در یک فایل htaccess مورد استتتفاده قرار می گیرند، شتتامل فرامینی جهت کنترل

موارد زیر هستند:

#### ند نکته :

اگر از وب سرور آپاچی برای وب سایت خود ا ستفاده میکنید، دیگر نیازی نیست برای هر مشکل جزئی و کوچک، با هاســت تان تماس بگیرید. با یادگیری قابلیتهای مهم فایل .htaccess، می توانید کنترل کامل وبسایت خود را برعهده بگیرید

در هنگام استفاده از فایل .htaccess، دانستن سه نکته از اهمیت به سزایی برخوردار است:

نکته اول: فایل htaccess را میبایست به صورت ASCII آرلود کرده و مجوز دسترسی به آن را بر روی 644 )یا r--r-rw-- )تنظیب نمایید

نکته دوم: فایل .htaccess را می توانید به پو شه های مختلفی اعمال نمایید. به عنوان مثال اگر آن را بر روی root آرلود نمایید، تنظیمات آن به کل وبسایت اعمال خواهد شد و اگر آن را درون روشهای نظیر images/ آرلود نمایید، تنظیمات آن به روشه images و زیرروشه های آن اعمال خواهد شد نکته ســـوم: هر htaccess را می بایســـت درون یک خط تایپ نمایید. یعنی در انتهای هر دســـتور، میبایست یکبار کلید Enter را فشار دهید

در میان تعداد زیاد ابزارهای مدیریت وب ســـایت، .Htaccess یکی از مهم ترین آن ها به شـــما می رود که با یک سری تغییرات ساده و د ستورنوی سی ها سریع می توانید د ستر سی به ب سیاری از بخش های وب ستتایت خود را تغییر داده، نحوه ی آدرس دهی به آن ها را عوض کنید و بستتیاری از کاراهای مفید و جذاب دیگر را روی وب سایت خود ریاده سازی کنید

# **مهمترین بخش های این فایل<sup>و</sup> نحوه <sup>ی</sup> دستورنویسی**

هر فردی که وب سایت خود را بر روی Apache قرار داده است، مطم نا روزی به یک آموزش کامل و جامع در مورد کار با Htaccess ریدا کرده است این فایل توانایی کار با هر گونه زبان تحت وب از PHP گرفته تا Ruby را نی دارد را از Htaccess استفاده کنیب؟ این یک سوال مهب ا ست که قبل از شروع کار باید به آن را سخ داد که ممکن ا ست شما بعد از دیدن این سوال سریعا بپرسید اصلا یک فایل .Htaccess چیست و چه می کند؟ و من باید راسخ بدهب که این یک فایل تنظیماتی مهب است که توسط سرور Apache مورد استفاده قرار می گیرد و می تواند به وب سرور بگوید که گونه دستورات موجود در header های HTTP را هندل کند بزرگترین دلیل استتفاده از این فایل بحث امنیت می باشت؛ شتما می توانید با استتفاده از فایل

 Htaccess روی فایل های خود رستتورد بگذارید، دستتترستتی به آن ها را محدود کنید، کاربر را به صفحات 404 بفرستید و... در شروع باید نحوه دسترسی به فایل Htaccess را به شما آموزش دهب لذا مراحل زیر را انجاا دهید

> وارد سی رنل سایت خود شودید **http:// example.com/cpanel**

**http:// example.com:2082**

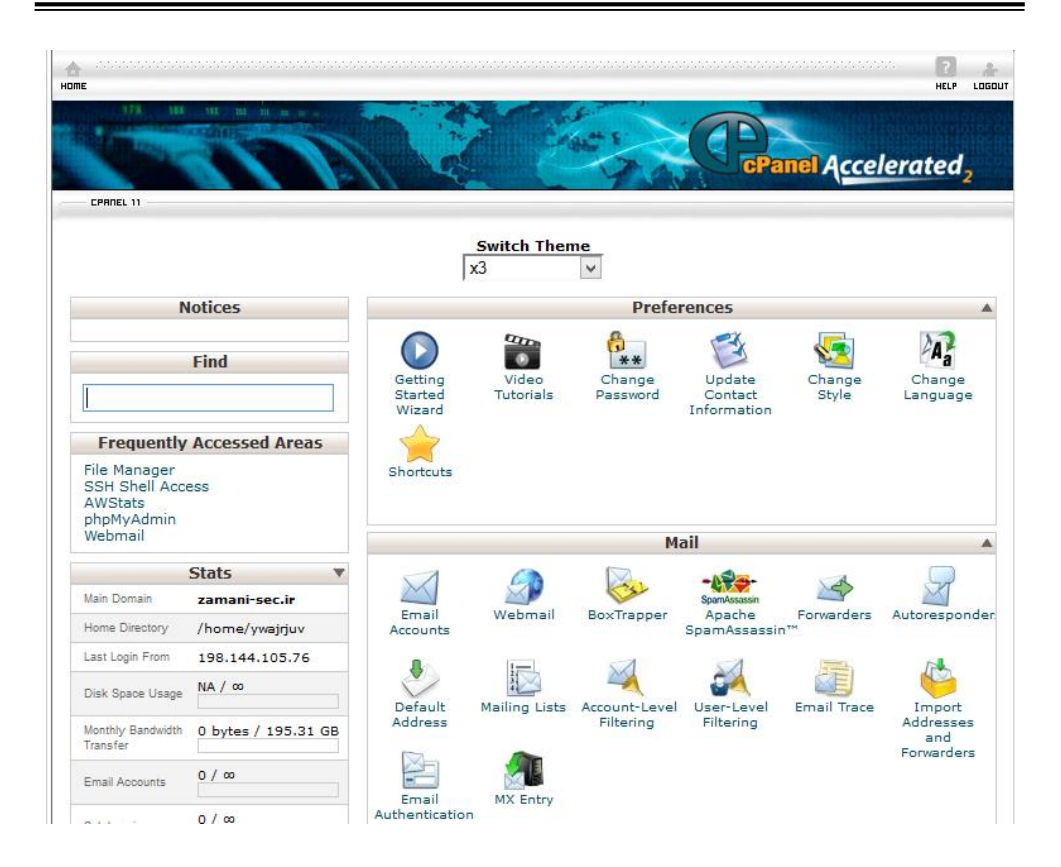

**بر روی Manager File كلیک نمایید**

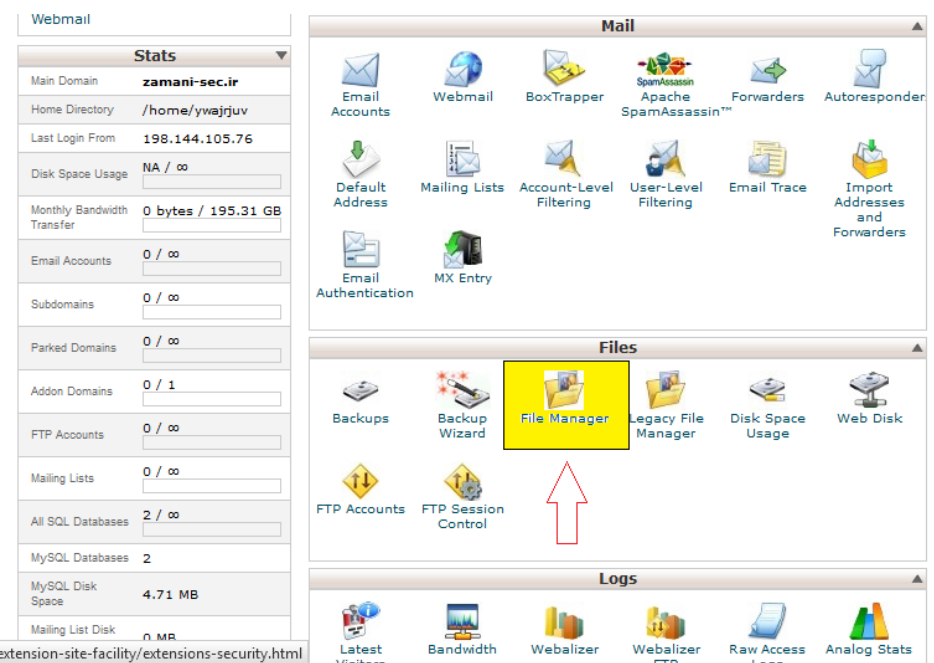

 **Directory Homeرا انتخاب نموده و بر روی GOكلیک نمایید**

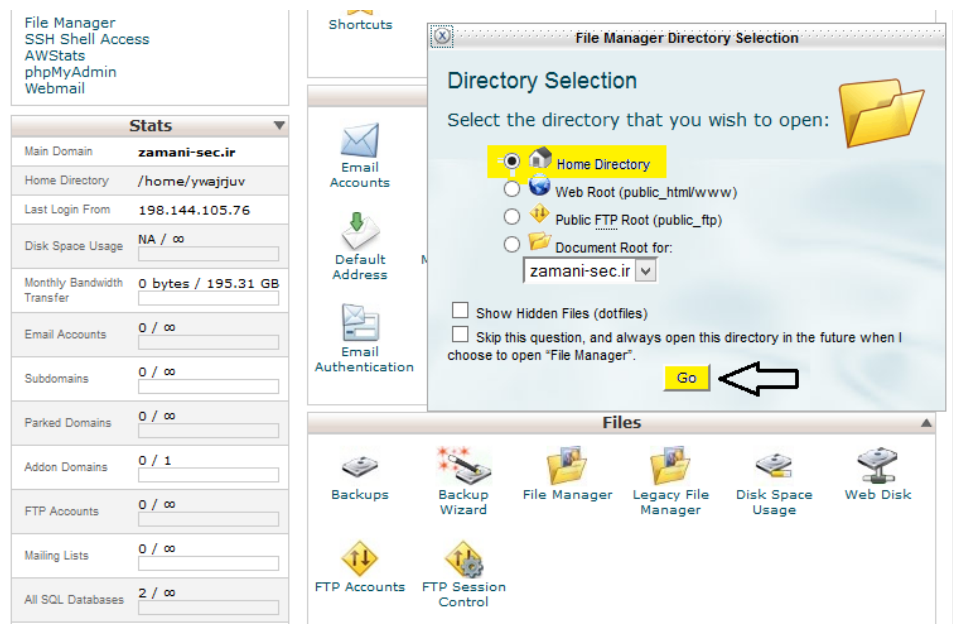

 **Html Public را انتخاب نمایید زیرا محل قرارگیری وب سایتها در این دایركتوری می باشد**

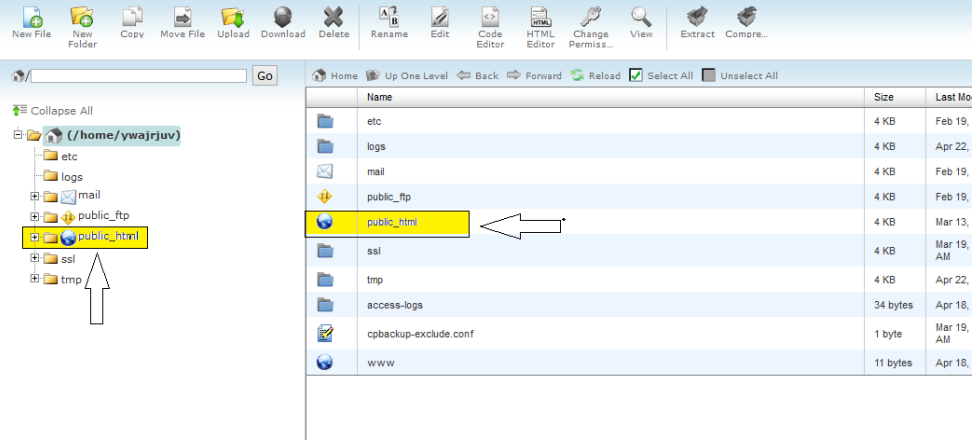

**انتخاب وب سایتمان و ورود به دایركتوری**

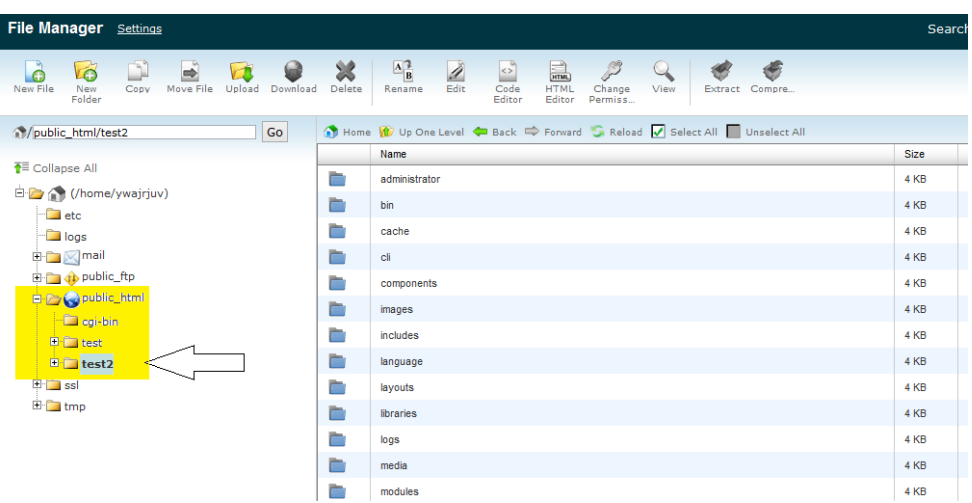

**و ایجاد فایل txt.Htaccess**

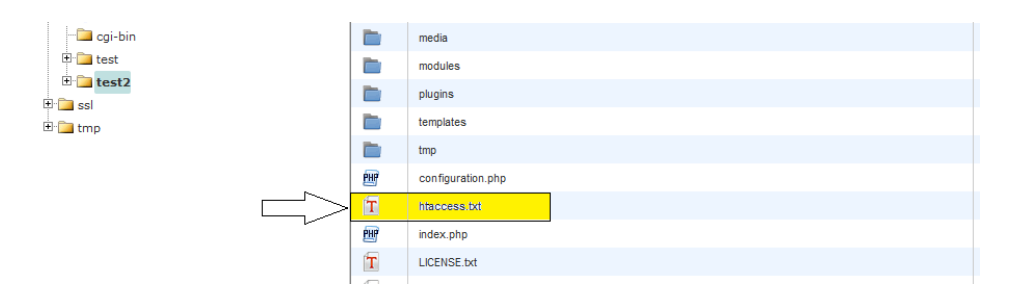

**و بعد از كانفیگ و اضااافه نمودن دسااتورات نام فایل را به Htaccess. تغییر داده چون در سیستمهای لینوكسی نقطه قبل از اسم باعث مخفی شدن فایل خواهد شد.**

**و حاال وارد بحث آموزش نحوه ی دستورنویسی در این فایل می شویم، با ما همراه باشید:**

## **جلوگیری از دسترسی به فایل htaccess**

این کد دسترسی سایر کاربران را به فایل htaccess شما محدود خواهد کرد :

کد:

## **secure htaccess file**

<Files .htaccess> order allow,deny deny from all </Files> prevent viewing of a specific file <Files secretfile.jpg> order allow,deny 10deny from all </Files> multiple file types <FilesMatch ".(htaccess|htpasswd|ini|phps|fla|psd|log|sh"\$>  Order Allow,Deny Deny from all </FilesMatch>

## <span id="page-31-0"></span>**معرفی زبان پیشفرض )DefaultCharset ):**

برای اینکه زبان پیشفرض ا ستفاده شده رو به مرورگر ها بگین بیشتر وقتها اون رو در قسمت هدر کدهای سایت قرار میدین. با دستور کوتاه زیر به آپاچی میگیم که همیشه صفحات را با زبان خاصی ارسال کن. این عمل برای سئو سایت تاثیری خوبی داره.

#pass the default character set AddDefaultCharset utf-8

### **روشن و آماده استفاده كردن rewrite\_mod :**

rewrite\_mod را می توانیتتد از درون فتتایتتل htaccess خود اجرا کنیتتد برای اینکتته متتاژول rewrite\_mod را آماده استفاده کنید

از کد زیر در فایل htaccess ا ستفاده کنید بهترین مکان برای قرار دادن این کد در همان سطر اول htaccess <sub>می</sub> باشد.

RewriteEngine on

فراموش نکنید که htaccess به بزرگی و کوچکی حروف حساس است

و اینکه این کد را در خط اول همه فایل های htaccess ای که در آن ها از rewrite\_mod ا ستفاده می کنید قرار دهید

 $mod\_rewrite$  حالت نمونه کد های

حالت ساده و نمونه rewrite\_mod بصورت زیر است

 $[p]$ RewriteRule Pattern Substitution [Flag(s)]  $[$ /p]

# <span id="page-32-0"></span>**تنظیم Timezone**

بعضتی اوقات، شتما از توابع date یا mktime در PHP استتفاده می کنید، ریغاا خنده داری ممکن است به شما بدهد این کد راه حل آن است timezone را برای سرور خود ست می کنید لیستی از timezone ها را می توانید در دیدن لینک ها برای شما امکان رذیر نی ست لطفا ثبت ناا کنید یا وارد حساب خود شوید تا بتوانید لینک ها را ببینید مشاهده کنید

کد:

SetEnv TZ Asia/Tehran

### **SEO Friendly**

 را Friendly SEO ? این روزها، همه موتورهای جستتتتجوی مدرن قابلیت شتتتناستتتایی 301 Redirect Permanent ها را دارند

کد:

Redirect 301 <a> href="http://www.datisdesign.com">http://www.datisdesign.com/</a> /http://www.datisdesign.com

**گذشتن از پیغام دانلود**

کد:

AddType application/octet-stream .pdf AddType application/octet-stream .zip AddType application/octet-stream .mov

#### **Skip WWW**

یکی از نکات بهینه سازی برای موتورهای جستجو اطمینان از این نکته است که تنها یک آدرس است که به وب ستتایت شتتما اشتتاره می کند بنابراین، شتتما نیاز دارید که همه ترافیک www را به ستتمت www-non ارجاع دهید و یا بالعکس :

کد:

RewriteEngine On RewriteBase / RewriteCond %{HTTP\_HOST} ^www.datisdesign.com [NC] RewriteRule ^(.\*)\$ http://datisdesign.com/\$1 [L,R=301]

#### **Cache Files**

کش یعنی اینکه یه سری از فایلهای سایت شما که تغییراتی ندارن و یا در فوا صل زمانی زیاد دچار تغییرات قرار میگرن مشن رو در یک محفظه به نسبت امن در مرورگر کاربر ذخیره کنیب تا در دفعات بعدی مراجعه به سایت این فایلها از خود سیستم اون بارگزاری بشن و در نهایت سرعت بارگزاری سایت خودمون رو چندین چند برابر کنیم. کدی که در پاین قرار دادم کدی هست که من خودم دارم ازش استفاده میکنم و به مرور کامل شده و شما می تونید از هر بخش اون بنا به نیاز خودتون استفاده کنین :

#BEGIN Expire headers

<ifModule mod\_expires.c>

ExpiresActive On

 ExpiresDefault "access plus 1 month" ExpiresByType image/x-icon "access plus 1 year" ExpiresByType image/jpeg "access plus 1 month" ExpiresByType image/png "access plus 1 month" ExpiresByType image/gif "access plus 1 month" ExpiresByType image/jpg "access plus 1 month" ExpiresByType application/x-shockwave-flash "access plus 1 month" ExpiresByType text/css "access plus 1 month" ExpiresByType text/javascript "access plus 1 year" ExpiresByType application/javascript "access plus 1 year" ExpiresByType application/x-javascript "access plus 1 year" ExpiresByType text/html "access plus 600 seconds" ExpiresByType application/xhtml+xml "access plus 600 seconds" ExpiresByType font/ttf "access plus 1 year" ExpiresByType font/woff "access plus 1 year" </ifModule>

#END Expire headers #BEGIN Cache-Control Headers >ifModule mod\_headers.c< >"\$<filesMatch "\.(ico|jpe?g|png|gif|swf|woff|ttf) "Header set Cache-Control "max-age=2592000, public >filesMatch/< >"\$filesMatch "\.(css)<

"Header set Cache-Control "max-age=2592000, public >filesMatch/<

>"\$filesMatch "\.(js)<

"Header set Cache-Control "max-age=2592000, private

>filesMatch/<

>"\$filesMatch "\.(x?html?|php)<

"Header set Cache-Control "max-age=600, private, must-revalidate >filesMatch/<

</ifModule> #END Cache-Control Headers

#BEGIN Turn ETags Off <ifModule mod\_headers.c> Header unset ETag </ifModule> FileETag None #END Turn ETags Off

#BEGIN Remove Last-Modified Header <ifModule mod\_headers.c> Header unset Last-Modified </ifModule>

#END Remove Last-Modified Header

**غیرفعال كردن كش برای یکسری از فایلها**

برای بعضی از فایلها هب میتوانید کش را غیرفعال کنید : کد:

#explicitly disable caching for scripts and other dynamic files <filesmatch>Header unset Cache-Control </filesmatch>
**یک انتقال ساده**

اگر خوا ستید یه انتقال ساده از یک url به یک url دیگر دا شته با شید می توانید از کد زیر ا ستفاده کنید

 $[p]$ RewriteRule ^fileone.html\$ filetwo.html  $[$ /p]

این کد باعث میشــه که اگر ســرور درخواســتی در مورد بازکردن فایل fileone.html دریافت کرد فایل filetwo.html باز شود.

# **ممنوع ورود كردن یک آی پی خاص**

اگر خواستید از ورود شخصی با آی ری خاص به وبسایتتان جلوگیری کنید می توانید از کد زیر استفاده کنید

\$RewriteCond %{REMOTE\_ADDR} ^(A.B.C.D) RewriteRule ^/\* http://www.domain.com/sorry.html [L]

بته جتای A B C D اجتزای چتهتارگتانته IP متورد نتظتر رو وارد کتتیتد و بته جایhtml.sorry/com.domain.www://http آدرس مورد نظر که مثال می تو نه یک صتتتفحه حاوی پیغام هشدار باشه رو وارد کنید

#### **خالص شدن از دست Strings Query**

اگر بیشتر url ها در وبسایت شما چیزی مانند

http://www.domain.com/home.html?example=12345abcd

هست رس باید یه فکری برای نجات دادن خودتون بکنید ون در این صورت وبسایت شما بدرستی در ستتایت هایی نظیر گوگل ذخیره نمیشتته و حتی کاربرانتون اگر بخوان آدرس یک صتتفحه رو توی ذهنشون داشته باشند تا جای دیگر از اون استفاده کنند این عمل براشون دشوار میشه برای اینکه از دست اینجور آدرس ها خالص شید از کد زیر استفاده کنید

> RewriteCond %{QUERY\_STRING} ^id=456&lid=789.\* [NC] RewriteRule (.\*) http://www.domain.com/\$1? [R=301]

با این کد نه تنها از دست query ه راحت میشید بلکه از دست اون عالمت سوال هب را حت میشید

این کار یه جنبه امنیتی هب داره و اون جلوگیری از هک شدن وبسایت از طریق injection sql هست

**دسترسی كاربران را بسته به دامنه آنها محدود كنید**

کد:

 $\overline{a}$ 

# 1block visitors referred from indicated domains 2IfModule mod\_rewrite.c> 3RewriteEngine on 4RewriteCond %{HTTP\_REFERER} scumbag.com [NC,OR] 5RewriteCond %{HTTP\_REFERER} wormhole.com [NC,OR] 6RewriteRule .\* - [F] 7 8ifModule>

**ایجاد محدودیت در آپلود فایل :**  با کد زیر حداکثر حجب فایل قابل آرلود رو ۲۰ مگابایت تنظیب کردیب php\_value upload\_max\_filesize 20M **ایجاد محدودیت در حجم پست ارسالی :**  با کد زیر میشه حداکثر حجب هر رست رو ۲ مگابایت تعیین کرد: php\_value post\_max\_size 2M **نمایش پیغام time requast در بازه زمانی مشخص:**  time requast حداکثر زمانی درخواست فراخوانی یک صفحه هست : php\_value max\_execution\_time 200 **حداكثر زمان دریافت اطالعات POST و GET :** php\_value max\_input\_time 250

**فعال كردن قابلیت Gzip :** 

وقتی کاربری از طریق مروگر ستتایتش درخواستتت نمایش ستتایت شتتما رو میده این درخواستتت به سرور شما ارسال میشه و سرور فایلهایی که برای نمایش سایت شما لازم هست رو جمع میکنه و به مرورگر کاربر میفرسته و سایت شما نمایش داده میشه، ولی اگه از قابلیت Gzip استفاده کنید هنگاا درخواستتت ستترور فایلهای مورد نیاز رو به صتتورت فشتترده در می یاره و این فایل فشتترده رو به مرورگر ارسال میکنه و بعد از خارج شدن از حالت فشرده در سیستب کاربر سایت شما نمایش داده میشــه. در حقیقت میزان حجمی که باید توســط مرورگر برای نمایش ســایت شــما دریافت شــه کمتر میشه واین یعنی افزایش قابل توجه سرعت بارگزاری سایت. برای اینکه چک کنید که ها ست شما از این قابلیت پشتیبانی میکنه از این ابزار استفاده کنید. اگه پشتیبانی نمیکنه باید هاست رو عوض کنید و اگر ر شتیبانی کرد کد زیر رو برای فعال شدنش روی سایت خودتون در فایل htaccess قرار بدین ) این کدی هستتت که من برای ستتایت خودا استتتفاده میکنب شتتما میتونین رستتوند های مورد نظر خودتون رو با پسوند های درج شده در اینجا تعویض کنین)

#BEGIN Compress text files <ifModule mod\_deflate.c> <filesMatch "\.(css|js|x?html?|php|woff|ttf|png|jpg|gif)"\$> SetOutputFilter DEFLATE </filesMatch>

</ifModule>

#END Compress text files

#### **تصویر پیشفرض**

با استتفاده از این کد اگر یکی از تصتاویر وبستایتتون دچار مشتکلی شتد و به هر دلیلی لود نشتد تصـــویری که اینجا معرفی میکنید جایگزین اون میشـــه . با اســـتفاده این کد ظاهری حرفه ای تر به وبسایتتون بدین

RewriteCond %{REQUEST\_FILENAME} !-f RewriteRule ^images/.\*.jpg\$ /images/default.jpg [L] با جایگزین کردن images/default.jpg/ با آدرس تصــویر پیشــفرض و تغییر دادن /images و jpg محتتل تصتتتتاویر و فرمتتت تصتتتتاویری رو کتته می خواهیتتد در صتتتورت اشتتتکتتال بتتا images/default.jpg/ جایگزین بشه ، کد رو اختصاصی و آماده استفاده در سرور خودتون کنید

# **جلوگیری از hotlinking**

سارقان مطلب و bandwidth با کپی کردن لینک فایل های درون سرور شما ) مثاال تصاویر ، موزیک ها ، کلیپ های فلش و …) به پیشرفت سایت خودشان کمک می کنند و به جای آن از یهنای بایند شما استفاده می کنند که می تواند باعث کندی لود شدن صفحات سایت شما و یا حتی در برخی موارد تمام شدن یهنا باند ماهیانه شما بشه . برای اینکه جلوی این افراد رو بگیرید از کد زیر استفاده کنید

\$^! RewriteCond %{HTTP\_REFERER}

RewriteCond %{HTTP\_REFERER} !^http://(www.)?domain.com/ .\*\$ [NC] RewriteRule .(gif|jpg|swf|flv|png)\$ /feed/ [R=302,L]

در کد باال com.domain رو با دامین سایت خودتون عوض کنید

## **منتقل كردن از چند دامین به یک دامین دیگر**

\$^! RewriteCond %{HTTP\_REFERER}

RewriteCond %{HTTP\_REFERER} !^http://(www.)?domain.com/ .\*\$ [NC]

RewriteRule .(gif|jpg|swf|flv|png)\$ /feed/ [R=302,L]

اگر از چند دامین برای آدرس دهی با سایتتان ا ستفاده می کنید این امر ممکن ا ست که هر دو دامین را به یک دامین دیگر روی سرور بفرستید

فقط به جای net.domain.www://http و net.domain دو دامین خودتون رو بنویستتتید و به جای net.domain://http آدرس جدید رو بنویسید

**فراموش نکنید كه :**

\* rewrite\_mod از درون فایل htaccess اجرا می شود

\* دستورات در فایل htaccess به حروف ب رگ و کو ک حساسند

\* همیشه قبل از دست کاری فایل htaccess از اون نسخه رشتیبان تهیه کنید

#### **اجازه دهی و جلوگیری از دسترسی ها**

شما به سادگی با استفاده از این فایل می توانید از ورود آدرس آی ری های خاص به وب سایت خود جلوگیری کنید. دقت کنید که در آدرس های زیر، آدرس سوم بخش چهارم را ندارد و حتما می توانید حدس بزنید که چرا:

 order allow,deny deny from 255.0.0.0 deny from 123.45.6 allow from all

# **جلوگیری از لیست كردن پوشه ها در مرورگر**

ممکن ا ست بع ضی اوقات در وب سایت خود رو شه های بازی دا شته با شید که تنظیب شده اند تا به صـــورت پیش فرض قابل مرور باشـــند. این بدین معناســـت که کاربر ها می تواندد تمامی فایل های لیست شده در آن و ساختار کامل آن را توسط مرورگر خود مشاهده کنند، به عنوان مثال روشه ی تصاویر و...

اما بعضی توسعه دهنده ها نمی خواهند نین اتفاقی بیفتد و قصد جلوگیری از مرور روشه های خود توسط دیگران را دارند

خوشبحتانه دستور مورد استفاده در نین شرایطی بسیار ساده است:

Options -Indexes 1 این د ستور را می توانید در فایل Htaccess هر رو شه ای که ق صد جلوگیری از مرور آن را دارید قرار دهید

امن سازی با رمز عبور

یکی دیگر از کاربردهای استتتتفاده از فایل Htaccess را می توان قابلیت امن ستتتازی بخش های خاصی از وب سایت دانست

برای این کار می بایستتت فایلی را برای قرارگیری اطالعات مربوط به ورود تولید کنید و آن را مورد ا ستفاده قرار دهید، این کار باعث جلوگیری از ب سیاری از حمالت صورت گرفته به وب سایت شما خواهد شد

یک نمونه از کدهای تولید شده را می توانید در این قسمت مشاهده کنید:

 AuthType Basic "AuthName "This Area is Password Protected AuthUserFile /full/path/to/.htpasswd Require valid-user

**چند نکته در خصوص وردپرس**

# **امن سازی وردپرس با استفاده از .Htaccess**

ریشنهاد می کنب با استفاده از قواعد بخش قبل، دستورات زیر را برای امن سازی ورود به صفحه ی :سام دهید wp-login.php

 >Files wp-login.php< Order Deny,Allow Deny from All Satisfy Any "AuthName "Protected By AskApache AuthUserFile /web/askapache.com/.htpasswda1 AuthType Basic Require valid-user  $<$ Files/ $>$ 

# **باال بردن امنیت فایل config-wp در htaccess :**

برای جلوگیری از سرقت اطالعات فایل حیاتی و جلوگیری از دسترسی به اطالعات رایگاه داده سایت

کد زیر رو در فایل قرار بدین

>files wp-config.php< order allow,deny deny from all >files/<

## **افزایش امنیت محتوای فولدر includes-wp :**

کافیه کد زیر رو در htaccess قرار بدین :

 Block the include-only files # RewriteEngine On

/ RewriteBase

RewriteRule ^wp-admin/includes/ - [F,L] RewriteRule !^wp-includes/ - [S=3] RewriteRule ^wp-includes/[^/]+\.php\$ - [F,L] RewriteRule ^wp-includes/js/tinymce/langs/.+\.php - [F,L] RewriteRule ^wp-includes/theme-compat/ - [F,L]

**حل مشکل تعداد آیتم های فهرست وردپرس :** اگه دقت کرده با شین هنگام ساخت فهر ست د سته ها به صورت د ستی از یه جایی به بعد دیگه هر ی اضتتتافه میکنین بعد ذخیره می بینین اضتتتافه نشتتتده برای حل این محدودیت کد زیر رو تو فایل htaccess قرار بدین :

 $\le$ IfModule mod php.c $\ge$ php\_value suhosin.post.max\_vars 7000 php\_value suhosin.request.max\_vars 7000 > / IfModule>

#### **حذف category از آدرس وردپرسی شما :**

شاید شما هب دو ست دا شته با شید کلمه /category/ رو از آدرس وردرر سی خودتون حذف کنید این کار علاوه بر اینکه باعث جمع و جور شدن url شما میشه تاحدودی هم در سئو سایتتون موثر هســت. البته با تغییر پیوند یکتای مربوط به category هم میشـــه که این کار رو افزونه های ســئو برای شما انجام میدن و این کد رو محض یک راه حل بیرون از چهارچوب اصولی قرار دادم . RewriteRule ^category/(.+)\$ http://www.yourblog.com/\$1 [R=301,L]

## **قواعد بازنویسی آدرس های HTTP**

بازنویستتی قواعد آدرس های HTTP یکی از مهب ترین و ررکاربردترین استتتفاده های Htaccess محسوب می شود که امروزه بسیار مورد استفاده قرار می گیرد، به این مثال نگاهی بیندازید:  Options +FollowSymLinks RewriteEngine On / RewriteBase

 RewriteRule !\.(html|php)\$ - [S=4] RewriteRule ^([^\_]\*)\_([^\_]\*)\_([^\_]\*)\_([^\_]\*)\_(.\*)\$ \$1-\$2-\$3-\$4-\$5 [E=uscor:Yes] RewriteRule ^([^\_]\*)\_([^\_]\*)\_([^\_]\*)\_(.\*)\$ \$1-\$2-\$3-\$4 [E=uscor:Yes] RewriteRule ^([^\_]\*)\_([^\_]\*)\_(.\*)\$ \$1-\$2-\$3 [E=uscor:Yes] RewriteRule ^([^\_]\*)\_(.\*)\$ \$1-\$2 [E=uscor:Yes]

 \$RewriteCond %{ENV:uscor} ^Yes RewriteRule (.\*) http://d.com/\$1 [R=301,L] دستتتتور RewriteEngine و RewriteBase همیشتتته می توانند روی نین مقادیر دقیقی تنظیب شود اما شما می بایست ابتدا RewriteEngine را فعال سازید روش های زیادی در اینترنت در مورد این موضتتتوع که گونه می توانید rewrite\_mod را در سرور خود فعال سازید وجود دارند به نحو د ستورات و ساختار آن ها دقت کنید، بعد از دریافت درخوا ست های HTTP، سریعا آدرس ها با این نحوها و عبارات منظب تطابق می یابند و کاربر را به صفحه ی مورد نظر هدایت می کنند دستوراتی مثل ]L301,=R ]دستورات مهمی هستند که به آن ها رر ب های بازنویسی گفته می شود و می توانید اطالعات زیادی را در مورد آن ها در اینترنت ریدا کنید د ستورات بالا ممکن ا ست شما را کمی گیج کرده با شد اما نگران نبا شید، من پیشنهاد می کنم نگاهی به این آدرس بیندازید تا به شتتتما در تولید آدرس های مورد نظر کمک کند و همچنین اینجا نی آموزش بستیار جالبی وجود دارد با یک مثال ستاده که می توان به خوبی بازنویستی آدرس ها را با توجه به آن فراگرفت

RewriteRule ^dir/([0-9]+)/?\$ /index.php?id=\$1 [L] در یادگیری آن عجله نکنید، ممکن است یادگیری تمامی د ستورات آن و مسلط شدن روی آن چندین ماه طول بکشد

# **تعیین ایندكس و صفحه ی پیشفرض در یک پوشه**

همانطور که احتماال می دانید، Apache هنگاا درخوا ست یک رو شه یا صفحه ی ا صلی وب سایت، به سراغ فایل هایی مثل html.index، php.index و... می رود اما شما می تواند با استفاده از یک دستور ساده این موضوع را کمی اصال کنید و به ترتیب اولویت خود، فایل هایی که Apache باید به صورت ریش فرض در هر روشه به دنبال آن ها بگردد را تعیین کنید:

> DirectoryIndex index.html index.cgi index.php 1 اگر هاست شما از این فایل رشتیبانی میکند اما از SSI رشتیبانی نمیکند

**كافیست خطوط زیر را وارد كنید تا از SSI هم پشتیبانی شود .**

AddType text/html .shtml AddHandler server-parsed .shtml Options Indexed FollowSymLinks Includes

خط اول بیان میکند که کلیه فایلها با رسوند shtml دارا صحت هستند

خط دوم یک handler اضافه میکند خط سوم باعث میشود سرور این فایلها را اجرا کند .

بنابراین شما خودتان بدون نیاز به درخواست از ادمین سرور توانستید SSI را فعال کنید

اگر هب دو ست دارید فایلهای SSI ب صورت جداگانه از فایلهای html نبا شند میتوانید خطوط زیر را اضافه کنید :

AddType text/html .shtml .html . htm AddHandler server-prased .shtml .html .htm Options Indexes FollowSymLinks Includes

این خطوط باعث میشوند که کلیه فایلها با پسوند html نیز به سرور برای اجرا شدن منتقل شوند

تا اگر کدی که برای SSI باشد داشته باشد را اجرا کند و سپس صفحه شروع به بارگذاری کند

#### **مجبورسازی برای دانلود فایل ها چندرسانه ای**

مرورگر بسیاری از کاربران ممکن است قابلیت پخش بعضی فرمت های چندر سانه ای را به صورت مستقل داشته باشد اما شما شاید به دالیلی بخواهید از این موضوع جلوگیری کنید و کاربر را مجبور به دانلود چنین فرمت هایی کنید. برای انجام این موضوع می توانید از دستور ساده ی زیر استفاده کرده و فرمت های مدنظر خود را نیز به آن ها اضافه کنید:

AddType application/octet-stream .zip .mp3 .mp4 1

#### **سندهای خطای شخصی سازی شده**

احتماال در بسیاری از وب سایت ها با صفحات شخصی سازی شده ی 404 و... مواجه شده اید و پرسیده اید که چگونه می توان چنین صفحاتی را طراحی کرد؟ ياسخ اين سوال واقعا ساده است. با نگاهی به دستورات زیر راسخ خود را خواهید گرفت:

 ErrorDocument 100 /100\_CONTINUE ErrorDocument 101 /101\_SWITCHING\_PROTOCOLS ErrorDocument 102 /102\_PROCESSING ErrorDocument 200 /200\_OK ErrorDocument 201 /201\_CREATED ErrorDocument 202 /202\_ACCEPTED ErrorDocument 203 /203\_NON\_AUTHORITATIVE ErrorDocument 204 /204\_NO\_CONTENT ErrorDocument 205 /205\_RESET\_CONTENT ErrorDocument 206 /206\_PARTIAL\_CONTENT ErrorDocument 207 /207\_MULTI\_STATUS ErrorDocument 300 /300\_MULTIPLE\_CHOICES ErrorDocument 301 /301\_MOVED\_PERMANENTLY ErrorDocument 302 /302\_MOVED\_TEMPORARILY ErrorDocument 303 /303\_SEE\_OTHER ErrorDocument 304 /304\_NOT\_MODIFIED ErrorDocument 305 /305\_USE\_PROXY ErrorDocument 307 /307\_TEMPORARY\_REDIRECT ErrorDocument 400 /400\_BAD\_REQUEST ErrorDocument 401 /401\_UNAUTHORIZED ErrorDocument 402 /402\_PAYMENT\_REQUIRED ErrorDocument 403 /403\_FORBIDDEN ErrorDocument 404 /404\_NOT\_FOUND ErrorDocument 405 /405\_METHOD\_NOT\_ALLOWED ErrorDocument 406 / 406 NOT ACCEPTABLE ErrorDocument 407 /407\_PROXY\_AUTHENTICATION\_REQUIRED ErrorDocument 408 /408\_REQUEST\_TIME\_OUT ErrorDocument 409 /409\_CONFLICT ErrorDocument 410 /410\_GONE

ErrorDocument 411 /411\_LENGTH\_REQUIRED ErrorDocument 412 /412\_PRECONDITION\_FAILED ErrorDocument 413 /413\_REQUEST\_ENTITY\_TOO\_LARGE  ErrorDocument 414 /414\_REQUEST\_URI\_TOO\_LARGE ErrorDocument 415 /415\_UNSUPPORTED\_MEDIA\_TYPE ErrorDocument 416 /416\_RANGE\_NOT\_SATISFIABLE ErrorDocument 417 /417\_EXPECTATION\_FAILED ErrorDocument 422 /422\_UNPROCESSABLE\_ENTITY ErrorDocument 423 /423\_LOCKED ErrorDocument 424 /424\_FAILED\_DEPENDENCY ErrorDocument 426 /426\_UPGRADE\_REQUIRED ErrorDocument 500 /500\_INTERNAL\_SERVER\_ERROR ErrorDocument 501 /501\_NOT\_IMPLEMENTED ErrorDocument 502 /502\_BAD\_GATEWAY ErrorDocument 503 /503\_SERVICE\_UNAVAILABLE ErrorDocument 504 /504\_GATEWAY\_TIME\_OUT ErrorDocument 505 /505\_VERSION\_NOT\_SUPPORTED ErrorDocument 506 /506\_VARIANT\_ALSO\_VARIES ErrorDocument 507 /507\_INSUFFICIENT\_STORAGE ErrorDocument 510 /510\_NOT\_EXTENDED

**جلوگیری از حمالت وب**

#### **كد htaccess جلوگیری از حمالت dos**

برای جلوگیری از بازدید fake و ربات ها بر روی وبسایتتان کد زیر را به انتهای htaccess هاست

خود بیاف ایید

SetEnvIfNoCase User-Agent .\* allowed\_agent Order Deny,Allow Deny from All Allow from env=allowed\_agent

# **جلوگیری از اسکن سایت توسط اسکنر ها**

برای جلوگیری از ا سکن سایت تو سط ا سکنر ها میتوانید با ایجاد یک فایل htaccess. و قرار دادن کد های زیر ، مانع اسکن سایت توسط این اسکنر ها شوید

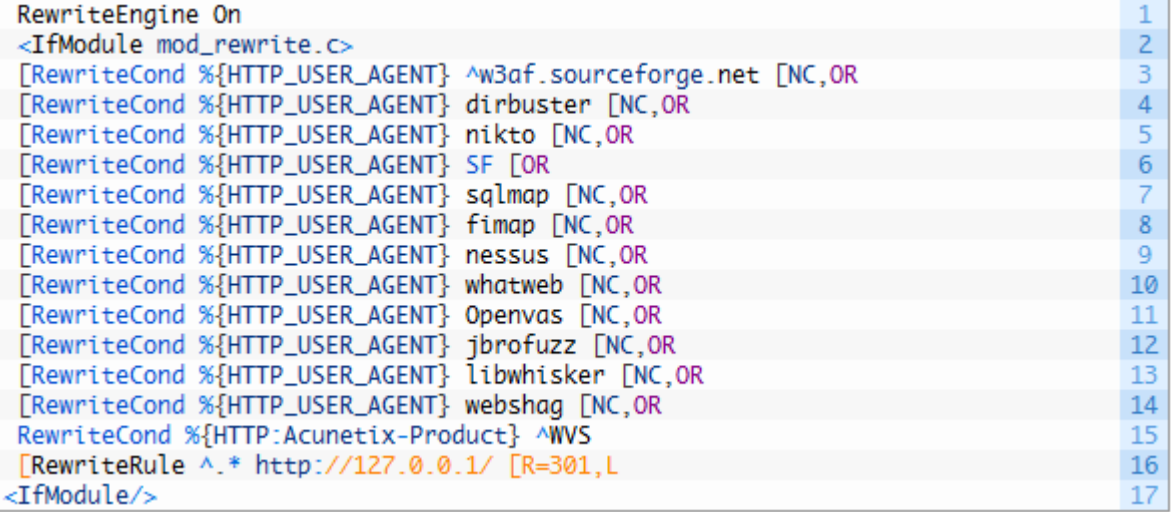

# **كد .htaccess؛ جلوگیری از حمالت Injection SQL**

کد htaccess زیر از حمالت Injection SQL تا حد زیادی جلوگیری مینماید و از خطر در امان خواهید بود )تقریباً(

RewriteEngine On Options +FollowSymLinks ServerSignature Off

RewriteCond %{REQUEST\_METHOD} ^(HEAD|TRACE|DELETE|TRACK) [NC,OR] RewriteCond %{THE\_REQUEST} ^.\*(\\r|\\n|%0A|%0D).\* [NC,OR]

RewriteCond %{HTTP\_REFERER} ^(.\*)(<|>|'|%0A|%0D|%27|%3C|%3E|).\* [NC,OR] RewriteCond %{HTTP\_COOKIE} ^.\*(<|>|'|%0A|%0D|%27|%3C|%3E|).\* [NC,OR] RewriteCond %{REQUEST\_URI}  $\frac{N}{|X|}$ :|:|<|>|">|"<|/|\\\.\.\\).{0,9999}.\* [NC,OR]

RewriteCond %{HTTP\_USER\_AGENT} ^\$ [OR] RewriteCond %{HTTP\_USER\_AGENT} ^(java|curl|wget).\* [NC,OR] RewriteCond %{HTTP\_USER\_AGENT} ^.\*(winhttp|HTTrack|clshttp|archiver|loader|email|harvest|extract|grab|miner ).\* [NC,OR] RewriteCond %{HTTP\_USER\_AGENT} ^.\*(libwwwperl|curl|wget|python|nikto|scan).\* [NC,OR] RewriteCond %{HTTP\_USER\_AGENT} ^.\*(<|>|'|%0A|%0D|%27|%3C|%3E|).\* [NC,OR]

RewriteCond %{QUERY\_STRING}

^.\*(;|<|>|'|"|\)|%0A|%0D|%22|%27|%3C|%3E|).\*(/\\*|union|select|insert|cast|s [et|declare|drop|update|md5|benchmark).\* [NC,OR

RewriteCond %{QUERY\_STRING} ^.\*(localhost|loopback|127\.0\.0\.1).\* [NC,OR]

RewriteCond %{QUERY\_STRING} ^.\*\.[A-Za-z0-9].\* [NC,OR]# RewriteCond %{QUERY\_STRING} ^.\*(<|>|'|%0A|%0D|%27|%3C|%3E|).\* [NC] RewriteRule ^(.\*)\$ sqlinj.cfm

اگر کسی قصد هک کردن وبسایت شما را داشته باشید با پیج sqlinj.cfm رو به رو می شود. شما میتوانید یک اسبدیگر برای این ریج انتخاب کنید از این به بعد در زمینه .htaccess بیشتر پست میگذارم

ضمناً این کد جلوی نرم افزار httrack عزیز را هم میگیرد و نمیگذارد قالب شما را با جاش بردارد!

#### **جلوگیری از حمالت تزریق كد ) INJECTION SQL ) به وسیله htaccess**

همونطور که میدونید حملات تزریق کد به علت نقص امنیتی در پایگاه داده معمولا به وجود میاد که البته دیگه با پیشرفت و افزایش امنیت و اصول طراحی استاندارد سایت دیگه این باگ از بین میره.

و امکان هک شـــدن از این طریف نزدیک صــــفر میشــــه اما یک کد قرار میدم که با قرار دادنش در htaccess تا حد خیلی زیادی از حملات sql injection در امان خواهید بود

و در صورتی که کسی بخواد با این روش شما رو هک کنه با صفحه hack.cfm روبرو میشه.

که این صفحه رو خود شما باید طراحی کنید و در هاستتون قرار بدین

از این کد در ســـیســـتم های مدیریت محتوا مثل : وردپرس-جوملا-نیوک-دروپال و انجمن ها و چت روم میشه استفاده کرد

درون فایل htaccess این کد رو قرار بدین :

کد:

RewriteEngine On

Options +FollowSymLinks

ServerSignature Off

RewriteCond %{REQUEST\_METHOD} ^(HEAD|TRACE|DELETE|TRACK) [NC,OR]

RewriteCond %{THE\_REQUEST} ^.\*(\\r|\\n|%0A|%0D).\* [NC,OR]

RewriteCond %{HTTP\_REFERER} ^(.\*)(<|>|'|%0A|%0D|%27|%3C|%3E|).\* [NC,OR]

RewriteCond %{HTTP\_COOKIE} ^.\*(<|>|'|%0A|%0D|%27|%3C|%3E|).\* [NC,OR]

RewriteCond %{REQUEST\_URI}  $\frac{N}{|X|}$ :|:|<|>|">|"<|/|\\\.\.\\).{0,9999}.\* [NC,OR]

RewriteCond %{HTTP\_USER\_AGENT} ^\$ [OR]

RewriteCond %{HTTP\_USER\_AGENT} ^(java|curl|wget).\* [NC,OR]

RewriteCond %{HTTP\_USER\_AGENT} ^.\*(winhttp|HTTrack|clshttp|archiver|loader|email|harvest|extract|grab|miner ).\* [NC,OR]

```
RewriteCond %{HTTP_USER_AGENT} ^.*(libwww-
perl|curl|wget|python|nikto|scan).* [NC,OR]
```

```
RewriteCond %{HTTP_USER_AGENT} 
^.*(<|>|'|%0A|%0D|%27|%3C|%3E|).* [NC,OR]
```

```
RewriteCond %{QUERY_STRING} 
^.*(;|<|>|'|"|\)|%0A|%0D|%22|%27|%3C|%3E|).*(/\*|union|select|insert|cast|s
[et|declare|drop|update|md5|benchmark).* [NC,OR
```

```
RewriteCond %{QUERY_STRING} ^.*(localhost|loopback|127\.0\.0\.1).*
[NC,OR]
```

```
RewriteCond %{QUERY_STRING} ^.*\.[A-Za-z0-9].* [NC,OR]#
```

```
RewriteCond %{QUERY_STRING} ^.*(<|>|'|%0A|%0D|%27|%3C|%3E|).* 
[NC]
```
RewriteRule ^(.\*)\$ hack.cfm

# **عوض كردن ایندكس فولدری خاص**

اکثر میزبانهای وب فایلی که وظیفه لود شدن در هنگام باز کردن دایرکتوری خاصی را دارد

با نام index قرار میدهند که با اسـتفاده از htaccess میتوانید انرا عوض کنید . خط زیر را به فایل اضافه کنید :

DirectoryIndex filename.html

حتما دیده اید که اگر فایل html.index در دایرکتوری نبود سرور فایل دیگری مثال php.index را اجرا میکند

روش به اینصــورت اسـت که در دســتور فوق بعد از filename.html با یک فضــای خالی نامهای دیگر را وارد میکنید

بنابراین سترور در دایرکتوری ویژه ابتدا به دنبال فایل اولی و ستپس به دنبال فایل دومی و به همین ترتیب جستجو میکند

اگر هم هیچ یک از فایلها پیدا نشد پیغام خطای ٤٠٤ ظاهر میشود .

# **htaccess توسط Redirec**

حتما میدانید که راههای زیادی برای ریدایرکت کردن فایلی خاص به فایل دیگر وجود دارد اما بهترین کار همین است که میگویب

در فایل خط زیر را وارد کنید :

Redirect /OldDir/OldFile.html http://www.domainname.com/newdir

بنابراین دستور به شر زیر است

Redirect oldlocation newlocation

منتهی یادتان باشد که newlocation باید نام ادرس کامل سایت باشد .

دسترسی کاربران را بسته به Header Agent-User محدود کنید

این روش می تواند در مصرف رهنای باند شما صرفه جویی کند، جلوی بعضی از botها و spider ها را می گیرد : کد:

#block visitors referred from indicated domains <lfModule mod\_rewrite.c> SetEnvIfNoCase ^User-Agent\$ .\*(craftbot|download|extract|stripper|sucker|ninja|clshttp|webspider|leache r|col lector|grabber|webpictures) HTTP\_SAFE\_BADBOT SetEnvIfNoCase ^User-Agent\$ .\*(libwww-perl|aesop\_com\_spiderman) HTTP\_SAFE\_BADBOT Deny from env=HTTP\_SAFE\_BADBOT

>/ifModule>

## **مسدود كردن مرورگر های آفالین و روبات های بد !**

مرورگرهای آفلاین نرم افزاری با ســـرعت بالا برای گرفتن اطلاعات از اینترنت اســـت. این برنامه به شما امکان دریافت کامل اطالعات یک سایت را به صورت طبقه بندی شده می دهد

روبات های بد یا همون Robots Bad هب استتتپایدر هایی هستتتتن که باعث خرابکاری می شتتتن و خالصه برای سایتتون مفید نیستند

شـــما می تونید به وســـیله ی کد هایی که در پایین بهتون می دم از این ها جلوگیری کنید و به نوعی شر مزاحم های سایت خودتون رو کم کنید !!!

به روت سایت خود رفته و httaccess رو باز کنید

دقت کنید شاید این فایل مخفی شده باشد

این کد ها رو در آخرش اضافه کنید کد:

RewriteEngine On RewriteCond %{HTTP\_USER\_AGENT} ^BlackWidow [OR] RewriteCond %{HTTP\_USER\_AGENT} ^Bot\ mailto:craftbot@yahoo.com [OR] RewriteCond %{HTTP\_USER\_AGENT} ^ChinaClaw [OR]

RewriteCond %{HTTP\_USER\_AGENT} ^Custo [OR] RewriteCond %{HTTP\_USER\_AGENT} ^DISCo [OR] RewriteCond %{HTTP\_USER\_AGENT} ^Download\ Demon [OR] RewriteCond %{HTTP\_USER\_AGENT} ^eCatch [OR] RewriteCond %{HTTP\_USER\_AGENT} ^EirGrabber [OR] RewriteCond %{HTTP\_USER\_AGENT} ^EmailSiphon [OR] RewriteCond %{HTTP\_USER\_AGENT} ^EmailWolf [OR] RewriteCond %{HTTP\_USER\_AGENT} ^Express\ WebPictures [OR] RewriteCond %{HTTP\_USER\_AGENT} ^ExtractorPro [OR] RewriteCond %{HTTP\_USER\_AGENT} ^EyeNetIE [OR] RewriteCond %{HTTP\_USER\_AGENT} ^FlashGet [OR] RewriteCond %{HTTP\_USER\_AGENT} ^GetRight [OR] RewriteCond %{HTTP\_USER\_AGENT} ^GetWeb! [OR] RewriteCond %{HTTP\_USER\_AGENT} ^Go!Zilla [OR] RewriteCond %{HTTP\_USER\_AGENT} ^Go-Ahead-Got-It [OR] RewriteCond %{HTTP\_USER\_AGENT} ^GrabNet [OR] RewriteCond %{HTTP\_USER\_AGENT} ^Grafula [OR] RewriteCond %{HTTP\_USER\_AGENT} ^HMView [OR] RewriteCond %{HTTP\_USER\_AGENT} HTTrack [NC,OR] RewriteCond %{HTTP\_USER\_AGENT} ^Image\ Stripper [OR] RewriteCond %{HTTP\_USER\_AGENT} ^Image\ Sucker [OR] RewriteCond %{HTTP\_USER\_AGENT} Indy\ Library [NC,OR] RewriteCond %{HTTP\_USER\_AGENT} ^InterGET [OR] RewriteCond %{HTTP\_USER\_AGENT} ^Internet\ Ninja [OR] RewriteCond %{HTTP\_USER\_AGENT} ^JetCar [OR] RewriteCond %{HTTP\_USER\_AGENT} ^JOC\ Web\ Spider [OR] RewriteCond %{HTTP\_USER\_AGENT} ^larbin [OR] RewriteCond %{HTTP\_USER\_AGENT} ^LeechFTP [OR] RewriteCond %{HTTP\_USER\_AGENT} ^Mass\ Downloader [OR] RewriteCond %{HTTP\_USER\_AGENT} ^MIDown\ tool [OR] RewriteCond %{HTTP\_USER\_AGENT} ^Mister\ PiX [OR] RewriteCond %{HTTP\_USER\_AGENT} ^Navroad [OR] RewriteCond %{HTTP\_USER\_AGENT} ^NearSite [OR] RewriteCond %{HTTP\_USER\_AGENT} ^NetAnts [OR] RewriteCond %{HTTP\_USER\_AGENT} ^NetSpider [OR] RewriteCond %{HTTP\_USER\_AGENT} ^Net\ Vampire [OR]

RewriteCond %{HTTP\_USER\_AGENT} ^NetZIP [OR] RewriteCond %{HTTP\_USER\_AGENT} ^Octopus [OR] RewriteCond %{HTTP\_USER\_AGENT} ^Offline\ Explorer [OR] RewriteCond %{HTTP\_USER\_AGENT} ^Offline\ Navigator [OR] RewriteCond %{HTTP\_USER\_AGENT} ^PageGrabber [OR] RewriteCond %{HTTP\_USER\_AGENT} ^Papa\ Foto [OR] RewriteCond %{HTTP\_USER\_AGENT} ^pavuk [OR] RewriteCond %{HTTP\_USER\_AGENT} ^pcBrowser [OR] RewriteCond %{HTTP\_USER\_AGENT} ^RealDownload [OR] RewriteCond %{HTTP\_USER\_AGENT} ^ReGet [OR] RewriteCond %{HTTP\_USER\_AGENT} ^SiteSnagger [OR] RewriteCond %{HTTP\_USER\_AGENT} ^SmartDownload [OR] RewriteCond %{HTTP\_USER\_AGENT} ^SuperBot [OR] RewriteCond %{HTTP\_USER\_AGENT} ^SuperHTTP [OR] RewriteCond %{HTTP\_USER\_AGENT} ^Surfbot [OR] RewriteCond %{HTTP\_USER\_AGENT} ^tAkeOut [OR] RewriteCond %{HTTP\_USER\_AGENT} ^Teleport\ Pro [OR] RewriteCond %{HTTP\_USER\_AGENT} ^VoidEYE [OR] RewriteCond %{HTTP\_USER\_AGENT} ^Web\ Image\ Collector [OR] RewriteCond %{HTTP\_USER\_AGENT} ^Web\ Sucker [OR] RewriteCond %{HTTP\_USER\_AGENT} ^WebAuto [OR] RewriteCond %{HTTP\_USER\_AGENT} ^WebCopier [OR] RewriteCond %{HTTP\_USER\_AGENT} ^WebFetch [OR] RewriteCond %{HTTP\_USER\_AGENT} ^WebGo\ IS [OR] RewriteCond %{HTTP\_USER\_AGENT} ^WebLeacher [OR] RewriteCond %{HTTP\_USER\_AGENT} ^WebReaper [OR] RewriteCond %{HTTP\_USER\_AGENT} ^WebSauger [OR] RewriteCond %{HTTP\_USER\_AGENT} ^Website\ eXtractor [OR] RewriteCond %{HTTP\_USER\_AGENT} ^Website\ Quester [OR] RewriteCond %{HTTP\_USER\_AGENT} ^WebStripper [OR] RewriteCond %{HTTP\_USER\_AGENT} ^WebWhacker [OR] RewriteCond %{HTTP\_USER\_AGENT} ^WebZIP [OR] RewriteCond %{HTTP\_USER\_AGENT} ^Wget [OR] RewriteCond %{HTTP\_USER\_AGENT} ^Widow [OR] RewriteCond %{HTTP\_USER\_AGENT} ^WWWOFFLE [OR] RewriteCond %{HTTP\_USER\_AGENT} ^Xaldon\ WebSpider [OR]

RewriteCond %{HTTP\_USER\_AGENT} ^Zeus RewriteRule ^.\* - [F,L]

# **جلوگیری از اجرای فایل در پوشه های با پرمیژن )دسترسی( 777**

اگه در سایتتون یک پوشه داشتید که پرم 777 بود و میخواید جلوی خطر احتمالی رو بگیرید

یک .htaccess باز کنید و توش اینو بزنید .

کد PHP:

AddHandler cgi-script .php .pl .py .jsp .asp .htm .shtml .sh .cgi .html Options -ExecCGI

**جلوگیری از حمالت LFI**

حدود ۷۰ تا ۸۰ درصد از وبسایت ها مقابل حمالت LFI آسیب رذیر هستند، هکر ها از این حفره جهت بهره برداری و گرفتن shell استتتفاده میکنند، شتتما میتوانید از طریق htaccess وبستتایت خود را مقابل این حمالت ایمن سازی کنید در زیر میتوانید یک نمونه از کد php آسیب رذیر در مقابل حمالت LFI را مشاهده کنید: کد:  $<$ php? $>$ LFI Vulnerable Code //

;redirect = \$\_GET[redirect]\$ ;include(\$redirect)  $\langle$ ?

کد زیر زیر به لطف ارائه SigSiu.net میتواند شما را مقابل این حملات ایمن کند.

```
کد:
```
##########Begin - File injection protection, by SigSiu.net RewriteCond %{REQUEST\_METHOD} GET RewriteCond %{QUERY\_STRING} [a-zA-Z0-9\_]=http:// [OR] RewriteCond %{QUERY\_STRING} [a-zA-Z0-9\_]=(\.\.//?)+ [OR] RewriteCond %{QUERY\_STRING} [a-zA-Z0-9\_]=/([a-z0-9\_.]//?)+ [NC] RewriteRule .\* - [F] End - File injection protection ###########

در ادامه کد باال )لوگکت( ممکن ا ست بخواهد از encoding URL بجای http//: ا ستفاده کنید، بدین جهت کد زیر را در خط دوا کد باال جایگ ین کنید: کد: RewriteCond %{QUERY\_STRING} [a-zA-Z0-9\_]=http%3A%2F%2F [OR]

افزودن کد زیر به فایل .htaccess میتواند چند لایه امنیتی در مقابل حملاتی که با استقاده از proc/self/environ method نفوذ يذيری را ممکن ميکنند (لوگکت) اضافه کند:

کد:

proc/self/environ? no way#

- کد زیر میتواند از شــما در مقابل Apache HTTP Server CVE-2011-3192 Denial Of Vulnerability Service که نخ ستین بار در 2011 August ک شف شد محافظ کند، البته این کد مخصوص کسانیست که امکان به روز رسانی سرور خود را ندارند، اگر از نسخه به روز تر از این تاریخ میزبانی میشوید، اجرای این کد لزومی ندارد. کد:

RewriteCond %{QUERY\_STRING} procVselfVenviron [NC,OR]

#drop Range header when more than 5 ranges #CVE-2011-3192 SetEnvIf Range (,.\*?){5,} bad-range=1 RequestHeader unset Range env=bad-range #optional logging

#CustomLog insert-path-and-name-of-log common env=bad-range - استتفاده از frame-x یکی از غیر اصتولی ترین و خطرناک ترین کد هاییستت که شتما میتوانید بر روی وب سایت خود اجرا کند و یا اگر از سی ستب های مدیریت محتوا ا ستفاده میکنید به کاربران خود اجازه دهید تا از این کد استتتفاده کنند، قصتتد آموزش اینکه این کد طور میتواند حفره ای برای نفوذ با شد را در این مقاله نداریب و صرفا به شما آموزش میدهیب که طور میتوانید از اجرا شدن این کد با اسفاده از htaccess جلوگیری کنید:

کد:

Don't allow any pages to be framed - Defends against CSRF # Header set X-Frame-Options DENY در ادامته کتد بتاال کته اجرای کتد frame-x را غیر فعتال میکنتد، متوانیتد بته جتای DENY از SAMEORIGIN جهت اجازه دادن کد frame-x ی که تنها از سایت خودتان اجرا میشود، استفاده کنید

بدین ترتیب تنها صفحات داخلی وبسایت شما اجازه قرار گرفتن در کد frame-x را خواهند داشت

در نستتخه های ۸ و ۹ مرورگر اینترنت اکستتپلورر با استتتفاده از کد زیر از scripting site cross محافظت کنید توجه: ا ستفاده از این کد ممکن ا ست کارایی برخی از وب سایت ها را مختل کند، اگر این م شکل برای شما ریش آمد کافیست تا مقدار 1 را به 0 تغییر دهید

کد:

#Turn on IE8-IE9 XSS prevention tools "Header set X-XSS-Protection "1; mode=block

Content Security Policy -

یک لایه افزوده شده امنیت ایست که میتواند شما را در مقابل حملاتی نظیر Cross Site Scripting و injection data ایمن کند، کد زیر اجرای جاوا کد های خارجی را محدود میکند و اجازه اجرا را به آنها نمیدهد، اما اگر در وب سایت خود از سروی سهای نظیر Analytics Google ا ستفاده میکنید این کد جلوی کارایی آن را میگیرد چرا که اســـتفاده از اینگونه ســـرویســـها مســـتلزم اجرای جاوا کد مىباشد.

کد:

 Only allow JavaScript from the same domain to be run # Don't allow inline JavaScript to run #

";'Header set X-Content-Security-Policy "allow 'self

کد زیر جلوی کاراکترهای غیر استاندارد را خواهد گرفت و این عمل میتواند شما در مقابل حمالتی که با درخواست HTTP نفوذ رذیری را ممکن میکند ایمن کند

کد:

#Prevent use of specified methods in HTTP Request RewriteCond %{REQUEST\_METHOD} ^(HEAD|TRACE|DELETE|TRACK) [NC,OR]

#Block out use of illegal or unsafe characters in the HTTP Request RewriteCond %{THE\_REQUEST} ^.\*(\\r|\\n|%0A|%0D).\* [NC,OR] #Block out use of illegal or unsafe characters in the Referer Variable of the HTTP Request RewriteCond %{HTTP\_REFERER} ^(.\*)(<|>|'|%0A|%0D|%27|%3C|%3E|%00).\* [NC,OR] #Block out use of illegal or unsafe characters in any cookie associated with the HTTP Request RewriteCond %{HTTP\_COOKIE} ^.\*(<|>|'|%0A|%0D|%27|%3C|%3E|%00).\* [NC,OR] #Block out use of illegal characters in URI or use of malformed URI RewriteCond %{REQUEST\_URI}  $\frac{N}{|X|}$ :|:|<|>|">|"<|/|\\\.\.\\).{0,9999}.\* [NC,OR] #Block out use of empty User Agent Strings #NOTE - disable this rule if your site is integrated with Payment Gateways such as PayPal RewriteCond %{HTTP\_USER\_AGENT} ^\$ [OR] #Block out use of illegal or unsafe characters in the User Agent variable RewriteCond %{HTTP\_USER\_AGENT} ^.\*(<|>|'|%0A|%0D|%27|%3C|%3E|%00).\* [NC,OR] #Measures to block out SQL injection attacks RewriteCond %{QUERY\_STRING} ^.\*(;|<|>|'|"|\)|%0A|%0D|%22|%27|%3C|%3E|%00).\*(/\\*|union|select|insert|c [ast|set|declare|drop|update|md5|benchmark).\* [NC,OR #Block out reference to localhost/loopback/127.0.0.1 in the Query String RewriteCond %{QUERY\_STRING} ^.\*(localhost|loopback|127\.0\.0\.1).\* [NC,OR]

#Block out use of illegal or unsafe characters in the Query String variable RewriteCond %{QUERY\_STRING}

^.\*(<|>|'|%0A|%0D|%27|%3C|%3E|%00).\* [NC]

# **كد .htaccess غیر فعال كردن TRACK and TRACE**

TRACK and TRACE یک روش درخوا ست ه ست که باعث می شه اطالعاتی که از طرف client

یا کاربر به server http ibm ارسال میشه ، مجددا به client برگردانده میشه یک مثال ساده : \$telnet 127.0.0.1 8080 Trying... Connected to 127.0.0.1. Escape character is '^]'. TRACE / HTTP/1.0 Host: foo A: b C: d HTTP/1.1 200 OK Date: Mon, 04 Oct 2004 14:07:59 GMT Server: IBM\_HTTP\_SERVER Connection: close Content-Type: message/http TRACE / HTTP/1.0 A: b C: d Host: foo Connection closed

#disable TRACE and TRACK in the main scope of httpd.conf RewriteEngine On RewriteCond %{REQUEST\_METHOD} ^TRACE RewriteRule .\* – [F] RewriteCond %{REQUEST\_METHOD} ^TRACK RewriteRule .\* – [F] … <VirtualHost www.example.com> … # disable TRACE and TRACK in the www.example.com virtual host RewriteEngine On RewriteCond %{REQUEST\_METHOD} ^TRACE RewriteRule .\* – [F] RewriteCond %{REQUEST\_METHOD} ^TRACK RewriteRule .\* – [F] # </VirtualHost>

# **مجبور كردن مرور گر برای تغییر مسیر از HTTP به https**

در حالت عادی آدرس ســـایت شـــما http://www.yoursite.com هســـت یعنی بدون رمزنگاری اطالعات ما بین کاربر و سرور و با رورت 80 سایت باال میاد وقتی شتتتما مجوز SSL یا layer locket secure رو از یکی از شتتترکت های ارائه دهنده ssl میخرید( اس اس ال امکان رمز نگاری اطلاعات رد و بدل شتیده بین کاربر و سب ور رو میده جهت اف ایش امنیت اطالعات و جلوگیری از

هک شدن که خودش یه بحث مفصله و سعی میکنب داخل یک تاریک حداگانه در مورد رروتکل اس اس ال توضیح بدم) در واقع سایت شما با دو پروتکل قابل د ستر سے هست یکی http که برای همه سیات ها پیشفرض هست و دوح https که با پروت 443 بالا میاد و وقتی مجوز ssl رو میخرید براتون فعال میشته و کاربر به دو روش میتونه به ستایتتون دستترستی داشته باشه در حالت عادی وقتی آدرس سایتتونو تایم میکنه با رروتکل http سایت باال میاد بوسیله فایل htaccess این امکان هست که بصورت ریشفرض هر وقت کسی آدرس سایت شما رو وارد کرد با پروتکل https ســایت لود بشـــه چرا که ممکنه کاربر ندونه ســایت شـــما از این پروتکل پشتیبانی میکنه(در صورتی که یک مجوز اس اس ال خریده و فعال کرده باشید) خوب برای اینکه آدرس از http به https ب صورت ری شفرض تغییر کنه راه های دیگه ای هب ه ست مثلا از داخل پنل مدیریت جوملا ، برخی افزونه ها و.. اما اینم بعنوان یک روش تکمیلی و ســاده مورد استفاده قرار میگیره برای اینکار داخل فایل htaccess روت سایت این کد رو وارد کنید و قبلش مطمئن بـ شید که ماژول RewriteEngine داخل سرور فعال هست

کد:

RewriteEngine on RewriteCond %{SERVER\_PORT} !^443\$ RewriteRule ^/(.\*) https://%{SERVER\_NAME}/\$1 [NC,R,L]

**ودر انتها**

#### **كد كامل Htaccess**

#### **این كد ها برای كسایی كه Sitemap + Vbseo دارن :**

کد:

#Comment the following line (add '#' at the beginning) .#to disable mod rewrite functions

#Please note: you still need to disable the hack in #the vBSEO control panel to stop url rewrites

RewriteEngine On

#Some servers require the Rewritebase directive to be #enabled (remove '#' at the beginning to activate) #Please note: when enabled, you must include the path #to your root vB folder (i.e. RewriteBase /forums/) / RewriteBase#

#RewriteCond %{HTTP\_HOST} !^www\.yourdomain\.com #RewriteRule (.\*) http://www.yourdomain.com/forums/\$1 [L,R=301]

```
$RewriteRule ^((urllist|sitemap_).*\.(xml|txt)(\.gz)?) 
vbseo_sitemap/vbseo_getsitemap.php?sitemap=$1 [L]
```
RewriteCond %{REQUEST\_URI} !(admincp/|modcp/|cron|vbseo\_sitemap|api\.php) RewriteRule ^((archive/)?(.\*\.php(/.\*)?))\$ vbseo.php [L,QSA]

RewriteCond %{REQUEST\_FILENAME} !-f

RewriteCond %{REQUEST\_FILENAME} !-d RewriteCond %{REQUEST\_URI} !(admincp/|modcp/|cron|vbseo\_sitemap|api|redir\.php) RewriteRule ^(.+)\$ vbseo.php [L,QSA] RewriteEngine On \$RewriteRule ^((urllist|sitemap).\*\.(xml|txt)(\.gz)?) vbseo\_sitemap/vbseo\_getsitemap.php?sitemap=\$1 [L]

#BEGIN Compress text files >ifModule mod\_deflate.c< >"\$filesMatch "\.(css|js|x?html?|php)< SetOutputFilter DEFLATE >filesMatch/<

>ifModule/<

#END Compress text files

#### #BEGIN Expire headers

>ifModule mod\_expires.c<

ExpiresActive On

"ExpiresDefault "access plus 1 seconds

"ExpiresByType image/x-icon "access plus 2592000 seconds

"ExpiresByType image/jpeg "access plus 2592000 seconds

"ExpiresByType image/png "access plus 2592000 seconds

"ExpiresByType image/gif "access plus 2592000 seconds

ExpiresByType application/x-shockwave-flash "access plus 2592000 "seconds

"ExpiresByType text/css "access plus 604800 seconds

"ExpiresByType text/javascript "access plus 216000 seconds

"ExpiresByType application/javascript "access plus 216000 seconds

"ExpiresByType application/x-javascript "access plus 216000 seconds

"ExpiresByType text/html "access plus 600 seconds

"ExpiresByType application/xhtml+xml "access plus 600 seconds >ifModule/<

#### #END Expire headers

#### #BEGIN Cache-Control Headers

>ifModule mod\_headers.c< >"\$filesMatch "\.(ico|jpe?g|png|gif|swf)< "Header set Cache-Control "max-age=2592000, public >filesMatch/<

>"\$filesMatch "\.(css)<

"Header set Cache-Control "max-age=604800, public >filesMatch/<

>"\$filesMatch "\.(js)<

"Header set Cache-Control "max-age=216000, private

>filesMatch/<

>"\$filesMatch "\.(x?html?|php)<

"Header set Cache-Control "max-age=600, private, must-revalidate >filesMatch/<

>ifModule/<

#END Cache-Control Headers

#BEGIN Turn ETags Off

>ifModule mod\_headers.c< Header unset ETag >ifModule/<

FileETag None #END Turn ETags Off

BEGIN Remove Last-Modified Header # >ifModule mod\_headers.c< Header unset Last-Modified >ifModule/<

#END Remove Last-Modified Header

>IfModule mod\_mime.c< AddType text/css .css AddType application/x-javascript .js AddType text/richtext .rtf .rtx AddType image/svg+xml .svg .svgz AddType text/plain .txt AddType text/xsd .xsd AddType text/xsl .xsl AddType video/asf .asf .asx .wax .wmv .wmx AddType video/avi .avi AddType image/bmp .bmp AddType application/java .class AddType video/divx .divx AddType application/msword .doc .docx AddType application/x-msdownload .exe AddType image/gif .gif AddType application/x-gzip .gz .gzip AddType image/x-icon .ico AddType image/jpeg .jpg .jpeg .jpe AddType application/vnd.ms-access .mdb AddType audio/midi .mid .midi AddType video/quicktime .mov .qt AddType audio/mpeg .mp3 .m4a AddType video/mp4 .mp4 .m4v AddType video/mpeg .mpeg .mpg .mpe AddType application/vnd.ms-project .mpp AddType application/vnd.oasis.opendocument.database .odb AddType application/vnd.oasis.opendocument.chart .odc AddType application/vnd.oasis.opendocument.formula .odf AddType application/vnd.oasis.opendocument.graphics .odg AddType application/vnd.oasis.opendocument.presentation .odp AddType application/vnd.oasis.opendocument.spreadsheet .ods AddType application/vnd.oasis.opendocument.text .odt AddType audio/ogg .ogg AddType application/pdf .pdf AddType image/png .png

AddType application/vnd.ms-powerpoint .pot .pps .ppt .pptx AddType audio/x-realaudio .ra .ram AddType application/x-shockwave-flash .swf AddType application/x-tar .tar AddType image/tiff .tif .tiff AddType audio/wav .wav AddType audio/wma .wma AddType application/vnd.ms-write .wri AddType application/vnd.ms-excel .xla .xls .xlsx .xlt .xlw AddType application/zip .zip >IfModule/< >IfModule mod\_expires.c< ExpiresActive On "ExpiresByType text/css "access plus 1 month "ExpiresByType application/x-javascript "access plus 1 month "ExpiresByType text/richtext "access plus 1 day "ExpiresByType image/svg+xml "access plus 1 day "ExpiresByType text/plain "access plus 1 day "ExpiresByType text/xsd "access plus 1 day "ExpiresByType text/xsl "access plus 1 day "ExpiresByType video/asf "access plus 1 month "ExpiresByType video/avi "access plus 1 month "ExpiresByType image/bmp "access plus 1 month "ExpiresByType application/java "access plus 1 month "ExpiresByType video/divx "access plus 1 month "ExpiresByType application/msword "access plus 1 month "ExpiresByType application/x-msdownload "access plus 1 month "ExpiresByType image/gif "access plus 1 month "ExpiresByType application/x-gzip "access plus 1 month "ExpiresByType image/x-icon "access plus 1 month "ExpiresByType image/jpeg "access plus 1 month "ExpiresByType application/vnd.ms-access "access plus 1 month "ExpiresByType audio/midi "access plus 1 month "ExpiresByType video/quicktime "access plus 1 month "ExpiresByType audio/mpeg "access plus 1 month "ExpiresByType video/mp4 "access plus 1 month
"ExpiresByType video/mpeg "access plus 1 month

"ExpiresByType application/vnd.ms-project "access plus 1 month

ExpiresByType application/vnd.oasis.opendocument.database "access plus "1 month

ExpiresByType application/vnd.oasis.opendocument.chart "access plus 1 "month

ExpiresByType application/vnd.oasis.opendocument.formula "access plus "1 month

ExpiresByType application/vnd.oasis.opendocument.graphics "access plus "1 month

ExpiresByType application/vnd.oasis.opendocument.presentation "access "plus 1 month

ExpiresByType application/vnd.oasis.opendocument.spreadsheet "access "plus 1 month

ExpiresByType application/vnd.oasis.opendocument.text "access plus 1 "month

"ExpiresByType audio/ogg "access plus 1 month

"ExpiresByType application/pdf "access plus 1 month

"ExpiresByType image/png "access plus 1 month

"ExpiresByType application/vnd.ms-powerpoint "access plus 1 month

"ExpiresByType audio/x-realaudio "access plus 1 month

"ExpiresByType application/x-shockwave-flash "access plus 1 month

"ExpiresByType application/x-tar "access plus 1 month

"ExpiresByType image/tiff "access plus 1 month

"ExpiresByType audio/wav "access plus 1 month

"ExpiresByType audio/wma "access plus 1 month

"ExpiresByType application/vnd.ms-write "access plus 1 month

"ExpiresByType application/vnd.ms-excel "access plus 1 month

"ExpiresByType application/zip "access plus 1 month

>IfModule/<

 $\leq$ IfModule mod deflate.c $\geq$ 

>IfModule mod\_setenvif.c<

BrowserMatch ^Mozilla/4 gzip-only-text/html

BrowserMatch ^Mozilla/4.0[678] no-gzip

BrowserMatch bMSIE !no-gzip !gzip-only-text/html

BrowserMatch bMSI[E] !no-gzip !gzip-only-text/html

>IfModule/<

>IfModule mod\_headers.c< Header append Vary User-Agent env=!dont-vary >IfModule/<

>IfModule mod\_.c<

AddOutputByType DEFLATE text/css application/x-javascript text/html text/richtext image/svg+xml text/plain text/xsd text/xsl text/xml image/x-icon >IfModule/<

>IfModule/<

>"\$FilesMatch "\.(css|js|CSS|JS)<

<lfModule mod headers.c>

"Header set Pragma "public

"Header append Cache-Control "public, must-revalidate, -revalidate >IfModule/<

FileETag MTime Size

<lfModule mod headers.c>

"Header set X-Powered-By "W3 Total Cache/0.9.1.3

>IfModule/<

>FilesMatch/<

FilesMatch <

>"\$"\.(rtf|rtx|svg|svgz|txt|xsd|xsl|RTF|RTX|SVG|SVGZ|TXT|XSD|XSL|)

<lfModule mod\_headers.c>

"Header set Pragma "public

"Header append Cache-Control "public, must-revalidate, -revalidate >IfModule/<

FileETag MTime Size

>IfModule mod\_headers.c<

"Header set X-Powered-By "W3 Total Cache/0.9.1.3

>IfModule/<

>FilesMatch/<

FilesMatch <

"\.(asf|asx|wax|wmv|wmx|avi|bmp|class|divx|doc|docx|exe|gif|gz|gzip|ico|jpg

|jpeg|jpe|mdb|mid|midi|mov|qt|mp3|m4a|mp4|m4v|mpeg|mpg|mpe|mpp|odb |odc|odf|odg|odp|ods|odt|ogg|pdf|png|pot|pps|ppt|pptx|ra|ram|swf|tar|tif|tiff|w av|wma|wri|xla|xls|xlsx|xlt|xlw|zip|ASF|ASX|WAX|WMV|WMX|AVI|BMP|CLA SS|DIVX|DOC|DOCX|EXE|GIF|GZ|GZIP|ICO|JPG|JPEG|JPE|MDB|MID|MI DI|MOV|QT|MP3|M4A|MP4|M4V|MPEG|MPG|MPE|MPP|ODB|ODC|ODF|O DG|ODP|ODS|ODT|OGG|PDF|PNG|POT|PPS|PPT|PPTX|RA|RAM|SWF|T >"\$AR|TIF|TIFF|WAV|WMA|WRI|XLA|XLS|XLSX|XLT|XLW|ZIP)

>IfModule mod\_headers.c<

"Header set Pragma "public

"Header append Cache-Control "public, must-revalidate, -revalidate

>IfModule/<

FileETag MTime Size >IfModule mod\_headers.c< "Header set X-Powered-By "W3 Total Cache/0.9.1.3 >IfModule/<

>FilesMatch/<

>Ifmodule mod\_php4.c< php\_value upload\_max\_filesize 2M php\_value max\_execution\_time 30 php\_value max\_input\_time 60 php\_value memory\_limit 32M php\_value post\_max\_size 8M php\_flag register\_globals off php\_flag display\_errors off php\_flag file\_uploads on php\_flag log\_errors off php\_flag output\_buffering off php\_flag register\_argc\_argv on php\_flag magic\_quotes\_gpc off php\_flag magic\_quotes\_runtime off php\_flag magic\_quotes\_sybase off php\_flag mysql.allow\_persistent off php\_flag register\_long\_arrays on php\_flag allow\_url\_fopen on

php\_flag cgi.force\_redirect\_on php\_flag enable\_dl on >Ifmodule/<

>Ifmodule mod\_php5.c< php\_value upload\_max\_filesize 2M php\_value max\_execution\_time 30 php\_value max\_input\_time 60 php\_value memory\_limit 32M php\_value post\_max\_size 8M php\_flag register\_globals off php\_flag display\_errors off php\_flag file\_uploads on php\_flag log\_errors off php\_flag output\_buffering off php\_flag register\_argc\_argv on php\_flag magic\_quotes\_gpc off php\_flag magic\_quotes\_runtime off php\_flag magic\_quotes\_sybase off php\_flag mysql.allow\_persistent off php\_flag register\_long\_arrays on php\_flag allow\_url\_fopen on php\_flag cgi.force\_redirect on php\_flag enable\_dl on >Ifmodule/<

**كسایی هم كه وی بی سئو و سایت مپ ندارن این رو آخر httaccess خودشون اضافه كنن .**

کد:

BEGIN Compress text files # >ifModule mod\_deflate.c< >"\$filesMatch "\.(css|js|x?html?|php)< SetOutputFilter DEFLATE

>filesMatch/<

>ifModule/<

END Compress text files #

BEGIN Expire headers #

>ifModule mod\_expires.c<

ExpiresActive On

"ExpiresDefault "access plus 1 seconds

"ExpiresByType image/x-icon "access plus 2592000 seconds

"ExpiresByType image/jpeg "access plus 2592000 seconds

"ExpiresByType image/png "access plus 2592000 seconds

"ExpiresByType image/gif "access plus 2592000 seconds

ExpiresByType application/x-shockwave-flash "access plus 2592000 "seconds

"ExpiresByType text/css "access plus 604800 seconds

"ExpiresByType text/javascript "access plus 216000 seconds

"ExpiresByType application/javascript "access plus 216000 seconds

"ExpiresByType application/x-javascript "access plus 216000 seconds

"ExpiresByType text/html "access plus 600 seconds

"ExpiresByType application/xhtml+xml "access plus 600 seconds >ifModule/<

END Expire headers #

BEGIN Cache-Control Headers #

>ifModule mod\_headers.c<

>"\$filesMatch "\.(ico|jpe?g|png|gif|swf)<

"Header set Cache-Control "max-age=2592000, public

>filesMatch/<

```
>"$filesMatch "\.(css)<
```
"Header set Cache-Control "max-age=604800, public >filesMatch/<

>"\$filesMatch "\.(js)<

"Header set Cache-Control "max-age=216000, private >filesMatch/<

>"\$filesMatch "\.(x?html?|php)<

"Header set Cache-Control "max-age=600, private, must-revalidate >filesMatch/<

>ifModule/<

END Cache-Control Headers #

BEGIN Turn ETags Off # >ifModule mod\_headers.c< Header unset ETag >ifModule/<

FileETag None END Turn ETags Off #

BEGIN Remove Last-Modified Header # >ifModule mod\_headers.c< Header unset Last-Modified >ifModule/<

END Remove Last-Modified Header #

>IfModule mod\_mime.c< AddType text/css .css AddType application/x-javascript .js AddType text/richtext .rtf .rtx AddType image/svg+xml .svg .svgz AddType text/plain .txt AddType text/xsd .xsd AddType text/xsl .xsl AddType video/asf .asf .asx .wax .wmv .wmx AddType video/avi .avi AddType image/bmp .bmp AddType application/java .class AddType video/divx .divx AddType application/msword .doc .docx AddType application/x-msdownload .exe

AddType image/gif .gif AddType application/x-gzip .gz .gzip AddType image/x-icon .ico AddType image/jpeg .jpg .jpeg .jpe AddType application/vnd.ms-access .mdb AddType audio/midi .mid .midi AddType video/quicktime .mov .qt AddType audio/mpeg .mp3 .m4a AddType video/mp4 .mp4 .m4v AddType video/mpeg .mpeg .mpg .mpe AddType application/vnd.ms-project .mpp AddType application/vnd.oasis.opendocument.database .odb AddType application/vnd.oasis.opendocument.chart .odc AddType application/vnd.oasis.opendocument.formula .odf AddType application/vnd.oasis.opendocument.graphics .odg AddType application/vnd.oasis.opendocument.presentation .odp AddType application/vnd.oasis.opendocument.spreadsheet .ods AddType application/vnd.oasis.opendocument.text .odt AddType audio/ogg .ogg AddType application/pdf .pdf AddType image/png .png AddType application/vnd.ms-powerpoint .pot .pps .ppt .pptx AddType audio/x-realaudio .ra .ram AddType application/x-shockwave-flash .swf AddType application/x-tar .tar AddType image/tiff .tif .tiff AddType audio/wav .wav AddType audio/wma .wma AddType application/vnd.ms-write .wri AddType application/vnd.ms-excel .xla .xls .xlsx .xlt .xlw AddType application/zip .zip >IfModule/< >IfModule mod\_expires.c< ExpiresActive On "ExpiresByType text/css "access plus 1 month

"ExpiresByType application/x-javascript "access plus 1 month

"ExpiresByType text/richtext "access plus 1 day "ExpiresByType image/svg+xml "access plus 1 day "ExpiresByType text/plain "access plus 1 day "ExpiresByType text/xsd "access plus 1 day "ExpiresByType text/xsl "access plus 1 day "ExpiresByType video/asf "access plus 1 month "ExpiresByType video/avi "access plus 1 month "ExpiresByType image/bmp "access plus 1 month "ExpiresByType application/java "access plus 1 month "ExpiresByType video/divx "access plus 1 month "ExpiresByType application/msword "access plus 1 month "ExpiresByType application/x-msdownload "access plus 1 month "ExpiresByType image/gif "access plus 1 month "ExpiresByType application/x-gzip "access plus 1 month "ExpiresByType image/x-icon "access plus 1 month "ExpiresByType image/jpeg "access plus 1 month "ExpiresByType application/vnd.ms-access "access plus 1 month "ExpiresByType audio/midi "access plus 1 month "ExpiresByType video/quicktime "access plus 1 month "ExpiresByType audio/mpeg "access plus 1 month "ExpiresByType video/mp4 "access plus 1 month "ExpiresByType video/mpeg "access plus 1 month "ExpiresByType application/vnd.ms-project "access plus 1 month ExpiresByType application/vnd.oasis.opendocument.database "access plus "1 month ExpiresByType application/vnd.oasis.opendocument.chart "access plus 1 "month ExpiresByType application/vnd.oasis.opendocument.formula "access plus "1 month ExpiresByType application/vnd.oasis.opendocument.graphics "access plus "1 month ExpiresByType application/vnd.oasis.opendocument.presentation "access "plus 1 month ExpiresByType application/vnd.oasis.opendocument.spreadsheet "access "plus 1 month

ExpiresByType application/vnd.oasis.opendocument.text "access plus 1 "month

"ExpiresByType audio/ogg "access plus 1 month

"ExpiresByType application/pdf "access plus 1 month

"ExpiresByType image/png "access plus 1 month

"ExpiresByType application/vnd.ms-powerpoint "access plus 1 month

"ExpiresByType audio/x-realaudio "access plus 1 month

"ExpiresByType application/x-shockwave-flash "access plus 1 month

"ExpiresByType application/x-tar "access plus 1 month

"ExpiresByType image/tiff "access plus 1 month

"ExpiresByType audio/wav "access plus 1 month

"ExpiresByType audio/wma "access plus 1 month

"ExpiresByType application/vnd.ms-write "access plus 1 month

"ExpiresByType application/vnd.ms-excel "access plus 1 month

"ExpiresByType application/zip "access plus 1 month

>IfModule/<

>IfModule mod\_deflate.c< >IfModule mod\_setenvif.c< BrowserMatch ^Mozilla/4 gzip-only-text/html BrowserMatch ^Mozilla/4.0[678] no-gzip BrowserMatch bMSIE !no-gzip !gzip-only-text/html BrowserMatch bMSI[E] !no-gzip !gzip-only-text/html >IfModule/<

<lfModule mod headers.c>

Header append Vary User-Agent env=!dont-vary >IfModule/<

<IfModule mod .c>

AddOutputByType DEFLATE text/css application/x-javascript text/html text/richtext image/svg+xml text/plain text/xsd text/xsl text/xml image/x-icon >IfModule/<

>IfModule/<

>"\$FilesMatch "\.(css|js|CSS|JS)<

- <lfModule mod headers.c>
- "Header set Pragma "public

"Header append Cache-Control "public, must-revalidate, -revalidate >IfModule/<

FileETag MTime Size

>IfModule mod\_headers.c<

```
"Header set X-Powered-By "W3 Total Cache/0.9.1.3
```
>IfModule/<

>FilesMatch/<

FilesMatch <

>"\$"\.(rtf|rtx|svg|svgz|txt|xsd|xsl|RTF|RTX|SVG|SVGZ|TXT|XSD|XSL|)

<lfModule mod\_headers.c>

"Header set Pragma "public

"Header append Cache-Control "public, must-revalidate, -revalidate

>IfModule/<

FileETag MTime Size

>IfModule mod\_headers.c<

"Header set X-Powered-By "W3 Total Cache/0.9.1.3

>IfModule/<

>FilesMatch/<

FilesMatch <

"\.(asf|asx|wax|wmv|wmx|avi|bmp|class|divx|doc|docx|exe|gif|gz|gzip|ico|jpg |jpeg|jpe|mdb|mid|midi|mov|qt|mp3|m4a|mp4|m4v|mpeg|mpg|mpe|mpp|odb |odc|odf|odg|odp|ods|odt|ogg|pdf|png|pot|pps|ppt|pptx|ra|ram|swf|tar|tif|tiff|w av|wma|wri|xla|xls|xlsx|xlt|xlw|zip|ASF|ASX|WAX|WMV|WMX|AVI|BMP|CLA SS|DIVX|DOC|DOCX|EXE|GIF|GZ|GZIP|ICO|JPG|JPEG|JPE|MDB|MID|MI DI|MOV|QT|MP3|M4A|MP4|M4V|MPEG|MPG|MPE|MPP|ODB|ODC|ODF|O DG|ODP|ODS|ODT|OGG|PDF|PNG|POT|PPS|PPT|PPTX|RA|RAM|SWF|T >"\$AR|TIF|TIFF|WAV|WMA|WRI|XLA|XLS|XLSX|XLT|XLW|ZIP)

>IfModule mod\_headers.c<

"Header set Pragma "public

"Header append Cache-Control "public, must-revalidate, -revalidate >IfModule/<

FileETag MTime Size >IfModule mod\_headers.c< "Header set X-Powered-By "W3 Total Cache/0.9.1.3 >IfModule/<

>FilesMatch/<

>Ifmodule mod\_php4.c< php\_value upload\_max\_filesize 2M php\_value max\_execution\_time 30 php\_value max\_input\_time 60 php\_value memory\_limit 32M php\_value post\_max\_size 8M php\_flag register\_globals off php\_flag display\_errors off php\_flag file\_uploads on php\_flag log\_errors off php\_flag output\_buffering\_off php\_flag register\_argc\_argv on php\_flag magic\_quotes\_gpc off php\_flag magic\_quotes\_runtime off php\_flag magic\_quotes\_sybase off php\_flag mysql.allow\_persistent off php\_flag register\_long\_arrays on php\_flag allow\_url\_fopen on php\_flag cgi.force\_redirect on php\_flag enable\_dl on >Ifmodule/<

>Ifmodule mod\_php5.c< php\_value upload\_max\_filesize 2M php\_value max\_execution\_time 30 php\_value max\_input\_time 60 php\_value memory\_limit 32M php\_value post\_max\_size 8M php\_flag register\_globals off php\_flag display\_errors off php\_flag file\_uploads on

php\_flag log\_errors off php\_flag output\_buffering off php\_flag register\_argc\_argv on php\_flag magic\_quotes\_gpc off php\_flag magic\_quotes\_runtime off php\_flag magic\_quotes\_sybase off php\_flag mysql.allow\_persistent off php\_flag register\_long\_arrays on php\_flag allow\_url\_fopen on php\_flag cgi.force\_redirect on php\_flag enable\_dl on >Ifmodule/<

## **ابزارهای تولید خودكار دستورات .Htaccess**

حال که با دستتورات اصتلی فایل .Htaccess آشتنا شتدید فصت دارم تعدادی از ابزارهای تولید خودکار دستورات را به شما معرفی کنب:

Htaccess Builder

•

**ht t p://[ht accessbui l der](http://htaccessbuilder.com/).com**

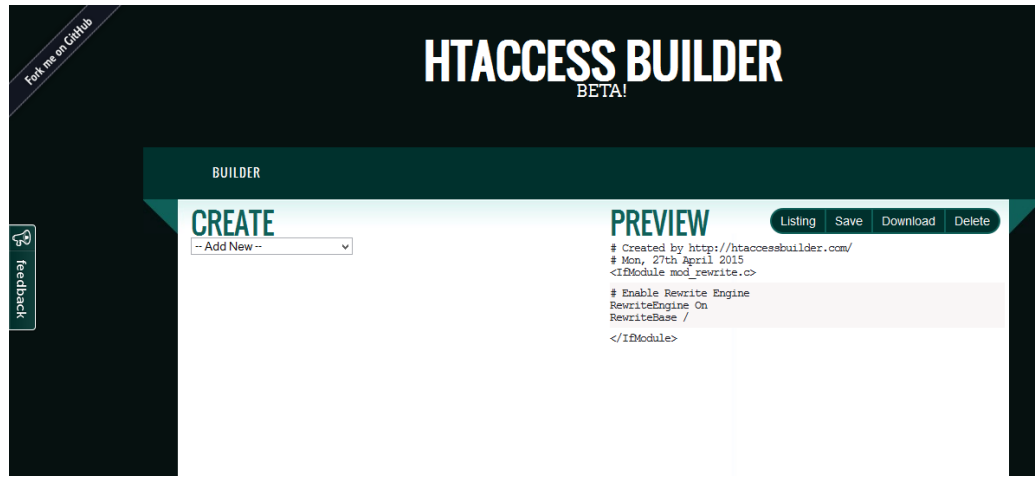

htaccess redirect generator

•

•

**ht t p://www.[ht accessredi rect](http://www.htaccessredirect.net/).net**

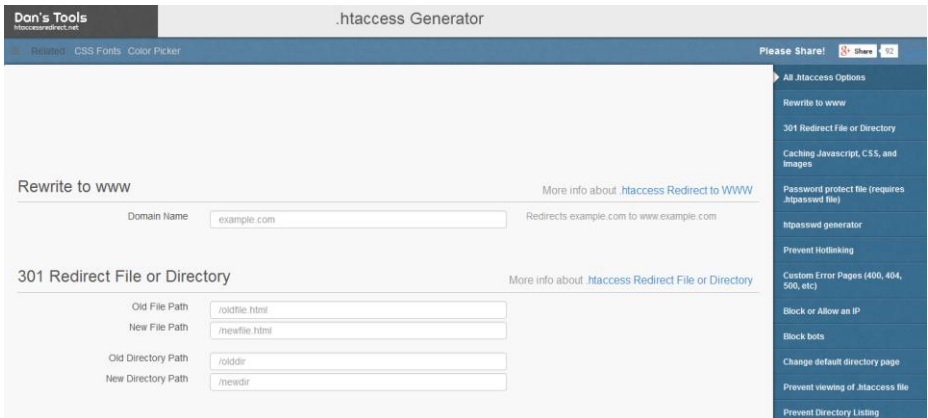

htaccessEditor – Create a .htaccess File

## **ht t p://www.[ht accessedi t or](http://www.htaccesseditor.com/en.shtml).com/en.shtml**

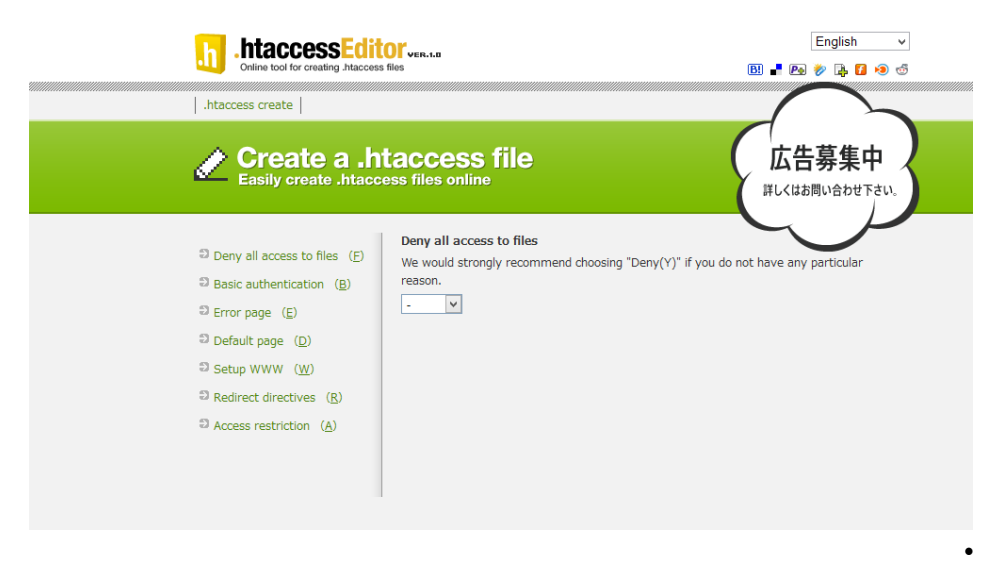

Mod Rewrite Generator by GenerateIt.net

**ht t p://www.[generat ei t](http://www.generateit.net/mod-rewrite/index.php).net/mod-rewri t e/i ndex.php**

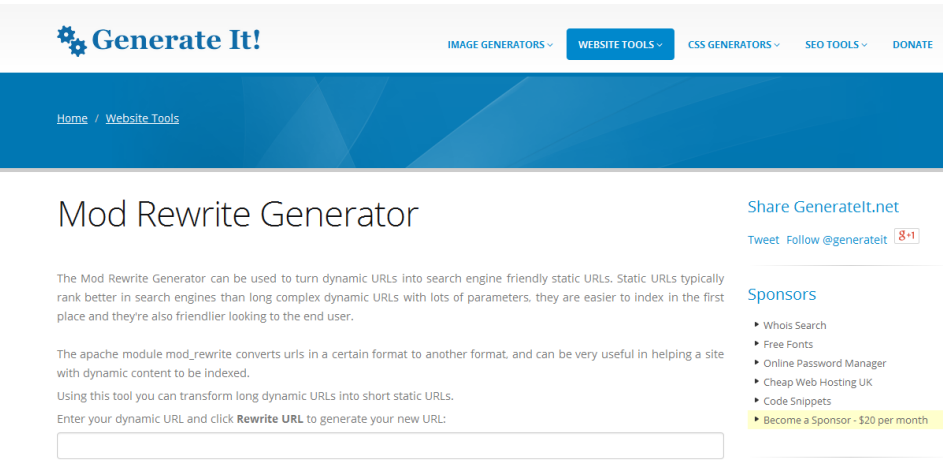

**منابع**

[http://www.askapache.com/category/htaccess](http://www.askapache.com/category/htaccess/)/

[https://www.branded3.com/blog/htaccess-mod\\_rewrite-ultimate-guide](https://www.branded3.com/blog/htaccess-mod_rewrite-ultimate-guide/)/

[http://serverfault.com/questions/214512/redirect-change-urls-or-redirect](http://serverfault.com/questions/214512/redirect-change-urls-or-redirect-http-to-https-in-apache-everything-you-ever)[http-to-https-in-apache-everything-you-ever](http://serverfault.com/questions/214512/redirect-change-urls-or-redirect-http-to-https-in-apache-everything-you-ever) <http://wiki.apache.org/httpd/Htaccess> <http://httpd.apache.org/docs/current/howto/htaccess.html>